# VYSOKÉ UČENÍ TECHNICKÉ V BRNĚ

BRNO UNIVERSITY OF TECHNOLOGY

FAKULTA INFORMAČNÍCH TECHNOLOGIÍ ÚSTAV INTELIGENTNÍCH SYSTÉMŮ

FACULTY OF INFORMATION TECHNOLOGY DEPARTMENT OF INTELLIGENT SYSTEMS

## MODERNÍ METODY VÝUKY TEORIE OBVODŮ

DIPLOMOVÁ PRÁCE MASTER'S THESIS

**AUTHOR** 

AUTOR PRÁCE IVANA VYROUBALOVÁ

BRNO 2007

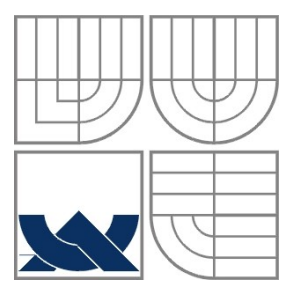

## VYSOKÉ UČENÍ TECHNICKÉ V BRNĚ BRNO UNIVERSITY OF TECHNOLOGY

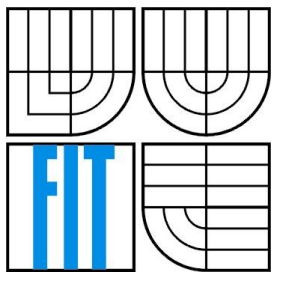

## FAKULTA INFORMAČNÍCH TECHNOLOGIÍ ÚSTAV INTELIGENTNÍCH SYSTÉMŮ

FACULTY OF INFORMATION TECHNOLOGY DEPARTMENT OF INTELLIGENT SYSTEMS

## MODERNÍ METODY VÝUKY TEORIE OBVODŮ ADVANCED METHODS OF CIRCUITS THEORY EDUCATIONS

DIPLOMOVÁ PRÁCE MASTER'S THESIS

AUTHOR

AUTOR PRÁCE IVANA VYROUBALOVÁ

**SUPERVISOR** 

VEDOUCÍ PRÁCE DOC. JIŘÍ KUNOVSKÝ

BRNO 2007

## **Zadání**

#### **Vedoucí:**

Kunovský Jiří, doc. Ing., CSc., UITS FIT VUT

#### **Oponent:**

Šátek Václav, Ing., UITS FIT VUT

#### **Přihlášen:**

Vyroubalová Ivana

#### **Zadání:**

- 1. Seznamte se s problematikou elektronického vzdělávání a s používanými technologiemi.
- 2. Analyzujte požadavky na systém pro podporu výuky Teorie obvodů a pro ověřování znalostí z "Bezpečnosti práce na elektrotechnických zařízeních".
- 3. Navrhněte vhodnou strukturu systému pro studium, pro testování znalostí a pro sledování studijního pokroku.
- 4. Systém implementujte a ověřte.
- 5. Zhodnoťte dosažené výsledky.

#### **Část požadovaná pro obhajobu SP:**

Body 1 a 2.

#### **Kategorie:**

Modelování a simulace

#### **Literatura:**

• Dle zadání vedoucího

## **Licenční smlouva**

Licenční smlouva je uložena v archívu Fakulty informačních technologií Vysokého učení technického v Brně.

### **Abstrakt**

Tato diplomová práce se zabývá návrhem a implementací e-learningového systému pro podporu prezenční výuky v předmětu Teorie obvodů. Takový systém klade různé požadavky na zpracování a přístup různých skupin uživatelů. Implementace systému vyžaduje podporu pro matematické vzorce, tvorbu studijních materiálů a funkce pro testování znalostí z Teorie obvodů a Bezpečnosti práce na elektrotechnických zařízeních. Systém je implementován pomocí XHTML a PHP, vzhled pomocí kaskádových stylů CSS. Výukový materiál je vytvořen v XML, MathML a XSL a testy jsou uloženy v databázi. Databáze je navržena pomocí jazyka UML a implementována v databázovém systému MySQL. Systém je součástí diplomové práce.

### **Klíčová slova**

E-learning, elektronické vzdělávání, teorie obvodů, MathML, PHP, databáze, MySQL, XML, XHTML, XSLT, e-learningový systém.

### **Abstract**

This diploma thesis is about design and implementation of an e-learning system to help the students in daily course of Circuits Theory. This system works with different requirements based on special rights for appropriate user-groups. Implementation of the system requires support the specific mathematical formulas, creation of study materials and functions for testing knowledges in Circuits Theory and in Safety work on electrical devices. The system is implemented using XHTML and PHP, the design using cascade style sheets CSS. The educational material is created in XML, MathML and XSL languages and tests are saved in a database. The database is designed using the UML language and implemented in MySQL database system. This system is a part of diploma thesis.

## **Keywords**

E-learning, electronic education, Circuits Theory, MathML, PHP, database, MySQL, XML, XHTML, XSLT, e-learning system.

### **Citace**

Ivana Vyroubalová: Moderní metody výuky Teorie obvodů, diplomová práce, Brno, FIT VUT v Brně, 2007

## **Moderní metody výuky Teorie obvodů**

## **Prohlášení**

Prohlašuji, že jsem tuto diplomovou práci vypracovala samostatně pod vedením Doc. Ing. Jiřího Kunovského, CSc.

Uvedla jsem všechny literární prameny a publikace, ze kterých jsem čerpala.

…………………… Ivana Vyroubalová 12.5.2007

## **Poděkování**

Ráda bych poděkovala vedoucímu diplomové práce, Doc. Ing. Jiřímu Kunovskému, CSc., za pomoc při jejím řešení.

© Ivana Vyroubalová, 2007.

*Tato práce vznikla jako školní dílo na Vysokém učení technickém v Brně, Fakultě informačních technologií. Práce je chráněna autorským zákonem a její užití bez udělení oprávnění autorem je nezákonné, s výjimkou zákonem definovaných případů.*

## Obsah

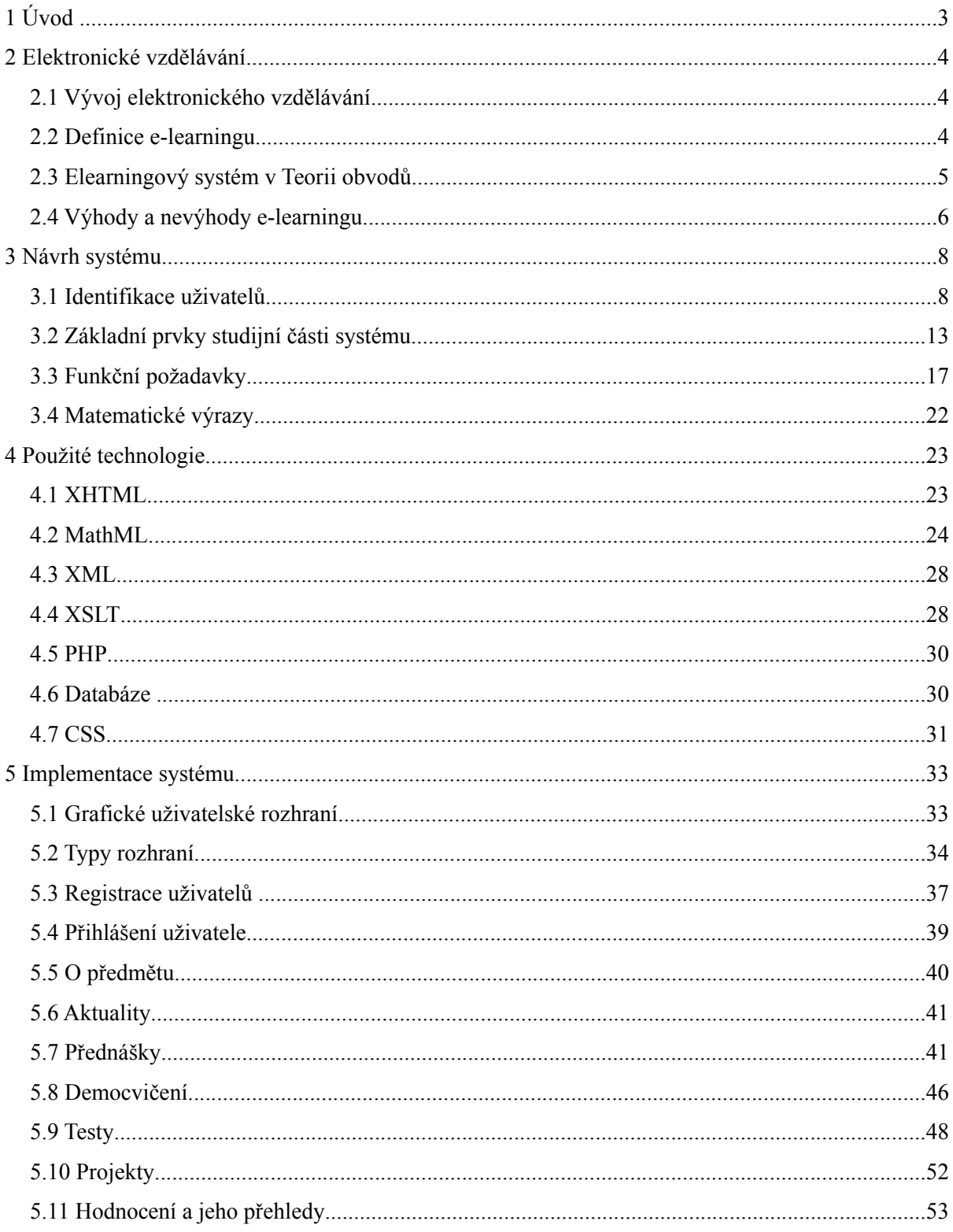

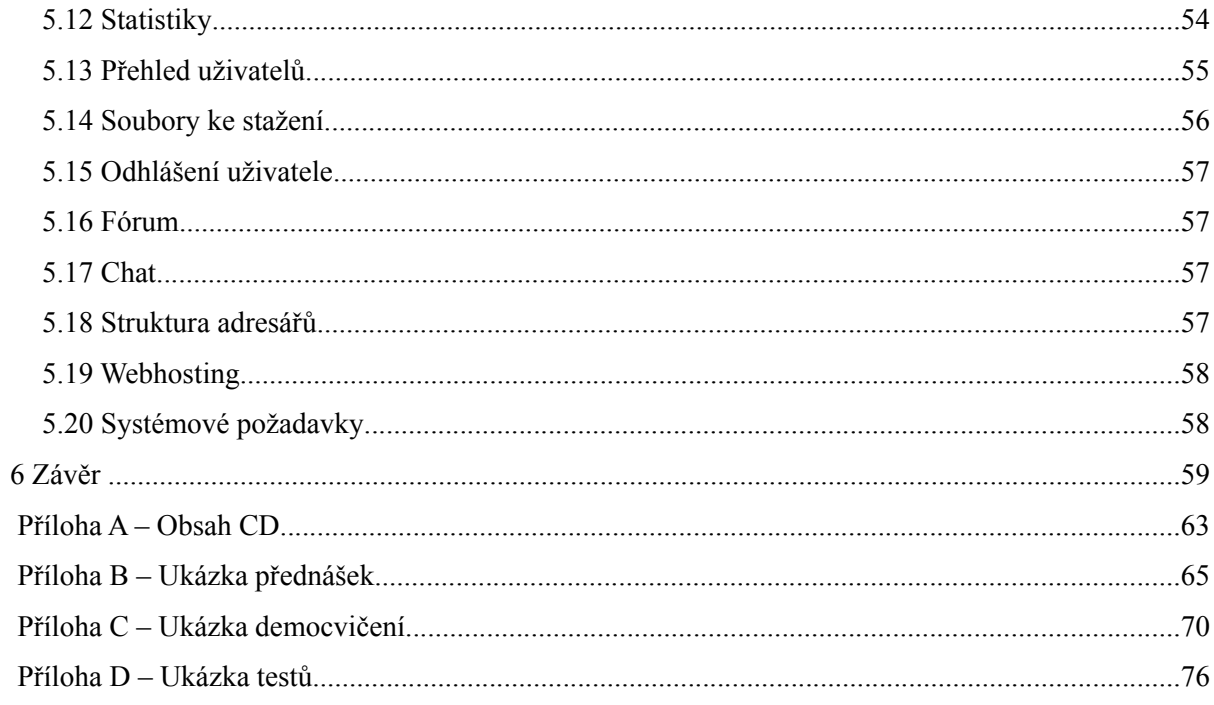

# **1 Úvod**

V dnešní době je kladen důraz na vzdělávání. Vzdělávání ale nemusí vždy probíhat v prostředí školy a za přítomnosti pedagoga a studentů. Lze využít moderních prostředků jako jsou počítače a internet, které přinášejí více možností studia. Student si může sám uspořádat svůj čas pro studium, což klade důraz i na jeho zodpovědný přístup. Pedagog má možnost vytvářet výukový materiál i sledovat studentův postup. E-learning se využívá v různé míře na všech univerzitách. Hlavním důvodem pro zavedení e-learningu je zvýšení kvality výuky. Ve své diplomové práci se chci zabývat možnostmi, které pedagogům i studentům rozvoj moderních prostředků přináší. Součástí práce je navržení a implementace webového e-learningového systému pro podporu výuky Teorie obvodů.

V kapitole 2 je popsán úvod do problematiky elektronického vzdělávání se zaměřením na vytvářený systém. Kapitola stručně informuje o historii elektronického vzdělávání a vysvětluje pojem e-learning. Navazuje na semestrální projekt, který zahrnoval teorii e-learningu, popis jednotlivých úrovní i popis forem výuky. Kapitola je zaměřena i na praktické využití e-learningu v Teorii obvodů.

Kapitola 3 má za úkol analyzovat konkrétní požadavky na systém a navrhnout vhodnou strukturu systému. Popisuje základní uživatelské skupiny a jejich oprávnění k určitým operacím. Zabývá se možnostmi vyjádření matematických vzorců na internetu. Popisuje synchronní i asynchronní komunikační prostředky, které lze využít při elektronické výuce Teorie obvodů. Také popisuje návrhy databázových tabulek k jednotlivým částem studijní i funkční stránky systému.

Kapitola 4 popisuje použité technologie s ohledem na jejich využití v systému. Zabývá se úvodem k jednotlivým technologiím, popisem základních vlastností, příp. vysvětlením jejich struktury. Podrobněji popisuje matematický značkovací jazyk MathML, pomocí kterého jsou vytvářeny všechny vzorce ve studijních materiálech.

Kapitola 5 navazuje zčásti na čtvrtou kapitolu. Zabývá se vytvářením vlastního e-learningového systému Teorie obvodů. Jsou popsány vlastnosti a funkce, které systém poskytuje jednotlivým uživatelským skupinám. Dále jsou uvedeny obsahy vytvořených výukových materiálů, tj. přednášek, cvičení a testů, spolu s ukázkami těchto materiálů.

Práce nenavazuje na můj ročníkový projekt. Semestrální projekt obsahoval širší úvod do teorie elektronického vzdělávání spolu s návrhem systému, na který navazuje tato diplomová práce.

## **2 Elektronické vzdělávání**

Elektronické vzdělávání má původ už v 19.století. Pomocí nových informačních a komunikačních prostředků se vyvíjelo i elektronické vzdělávání. Tento vývoj sledují i základní úrovně jako je Computer-based training, Web-based training a v neposlední řadě i Learning management system. Elektronické vzdělávání má největší zastoupení ve firemní sféře. Ve školách se elektronické vzdělávání vyskytuje převážně v distanční formě studia, ale jeho nasazení jako doplněk prezenčního vzdělávání je také velmi úspěšný a na rozdíl od distanční formy nepřináší tolik nedostatků hlavně v komunikaci mezi studenty a vyučujícími.

## **2.1 Vývoj elektronického vzdělávání**

Samotné "elektronické" vzdělávání vzniklo už koncem 19. století s prvním technickým přenosem informací. Nejdříve za pomocí rádia, později se přidala i vizuální složka v televizi. Problémem byla nedostatečná zpětná vazba mezi vyučujícím a studenty.

V 60. letech se objevila myšlenka vyučovacích automatů. U nás byl vyvinut jeden z nejlepších automatů Unitutor. Jednalo se o jednoúčelové elektronické zařízení na bázi tranzistorů s obrazovkou. Vykládaná látka byla rozdělena na jednotlivé stránky a na konci se nacházela kontrolní otázka s výběrem z několika možných odpovědí. Podle provedené volby bylo možné program větvit a pokračovat na libovolné další straně. Informace o správném či chybném řešení představovala okamžitou zpětnou vazbu. Tyto automaty se ale neujaly díky své složitosti.

V 70. letech 20. století se začaly vyrábět první osobní počítače. Už v 80. letech přispěl rozvoj techniky k rozvoji vzdělávání prostřednictvím počítače tzv. Computer-Based Training. V 90.letech se začal vyvíjet WWW a s tím souvisí i vzdělávání přes internet – Web-Based Training. Pojem e-learning se poprvé objevil v roce 1999.

## **2.2 Definice e-learningu**

Pro pojem e-learning existuje celá řada definic. Obvykle je e-learning chápán v širším významu jako veškeré elektronické vzdělávání nebo také pouze jako on-line vzdělávání. Zde uvádím pro porovnání dvě definice z rozdílných literatur.

*"E-learning je zavedený obchodní název pro využití informačních a komunikačních technologií pro vzdělávání.*

#### *Zahrnuje:*

• *studium off-line (multimediální kurzy, vzdělávání e-mailem, diskuzní skupiny, informace na internetu),*

• *studium on-line (virtuální třídy, kolaborační moduly, chat, fórum, apod.)."*

Vitovský, A.: Moderní slovník softwaru, AV software, 2006.

*"Termín se u nás používá v této anglické podobě nebo v překladu jako "elektronické učení/vzdělávání". Označuje různé druhy učení podporovaného počítačem, zpravidla s využitím moderních technologických prostředků, především CD-ROM. Elektronické učení se rozšiřuje zejména ve sféře distančního vzdělávání a podnikového vzdělávání."*

Průcha, J., Walterová, E., Mareš, J.: Pedagogický slovník, Praha, Portál, 3.vydání, 2001

## **2.3 Elearningový systém v Teorii obvodů**

Předmět Teorie obvodů se vyučuje prezenčně na Fakultě informačních technologií VUT v Brně vždy v zimním semestru prvního ročníku. Jeho náplní je získání dovedností z oblasti teorie obvodů, přehledu o metodách pro popis, analýzu činnosti a návrh lineárních elektrických obvodů. Součástí jsou také informace o bezpečnosti práce s elektrickými zařízeními. Účast na přednáškách a cvičeních není vyžadována. Podmínkou pro absolvování předmětu je úspěšné složení závěrečné zkoušky, testu ze znalosti bezpečnostních předpisů pro práci s elektrickými zařízeními a odevzdání projektů.

Elearningový systém Teorie obvodů si klade za cíl vyvážení *prezenční* a *elektronické* výuky ve formě *blended learning*. *Prezenční* výuka představuje klasický způsob organizace studia. Vyžaduje se účast studentů při výuce v učebně. Po dobu výuky jsou studenti a vyučující v přímém kontaktu, tzv. face-2-face. Samotné e-learningové vzdělávání nepřináší tak uspokojivé výsledky jako vzdělávání smíšené. Pojmem *blended learning* se označuje jak klasická výuka za přítomnosti pedagoga a studentů, tak i vzdělávání prostřednictvím elektronické výuky.

Jeho praktické využití je zřejmé.

Systém je tvořen na rozhraní úrovní Web-based Training a Learning (Content) Management systém, zároveň ale přebírá výhody obou úrovní.

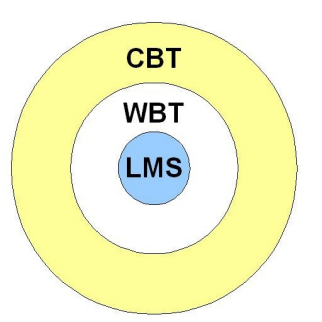

*Ilustrace 1: Úrovně elektronického vzdělávání*

WBT vyžaduje připojení k internetu, příp. intranetu. Výukové materiály jsou distribuovány přes internet či intranet. Kromě distribuce výukových materiálů zprostředkovává také komunikaci mezi studentem a vyučujícím nebo také mezi studenty navzájem. Existují dva způsoby komunikace – synchronní a asynchronní. Synchronní vyžaduje neustálé připojení k síti. Komunikace mezi studentem a vyučujícím probíhá v reálném čase např. formou chatu. Asynchronní způsob nevyžaduje neustálé připojení k síti. Student komunikuje s vyučujícím pomocí asynchronních prostředků – diskuzního fóra, e-mailu, nástěnek apod. Takové řešení klade vysoké nároky na motivaci ke studiu. Výhodou webového vzdělávání je možnost okamžité aktualizace dat.

Podle definice LMS jde o informační systém, který obsahuje nástroje pro elektronické vzdělávání. Zajišťuje organizaci a řízení výuky, uživatelů a jejich práv, sledování studijního pokroku a aktualizace systému, ale také se stará o obsah studijních materiálů (LCMS). Nedrží se ale striktně vytváření systému podle norem pro e-learning. Systém se snaží o co největší srozumitelnost, čitelnost a modifikovatelnost.

## **2.4 Výhody a nevýhody e-learningu**

Mezi nejvýznamnější výhody e-learningu patří snadný přístup studentů k učivu. Studenti FIT VUT mají přístup k internetu ze školy a dá se předpokládat, že většina i z domova, příp. odjinud. Nevýhodou bývá omezená přenosová kapacita, pokud student využívá jiné než školní připojení. Pokud přesáhneme možnosti přenosové linky, studentovi se požadované materiály nezobrazí nebo zobrazí s dlouhou časovou prodlevou. Také webové prohlížeče nemají vždy stejnou podporu a samotné nastavení prohlížečů znesnadňuje použití všech dostupných prostředků. Musíme tedy využívat jen takové prostředky (např. interaktivní, grafické prostředky), které nebudou studenta při studiu limitovat a budou co nejvíce kompatibilní. Velkou výhodou e-learningových systémů je možnost neustálé aktualizace informací.

Student pomocí e-learningové metody dostává zpětnovazební informaci o svém postupu v učení. Může sám rozhodovat o svém dalším postupu a časovém rozvržení studia. Při využití pouze e-learningu jde však o neosobní způsob učení. Osobní kontakt zůstává zachován při kombinované výuce. Systém poskytuje studentovi možnosti komunikace s ostatními, získává tak možnost konzultace určitého problému. Testování a tím i zpětná vazba může studentovi pomoci při závěrečných zkouškách v předmětu, avšak může snížit také jeho motivaci nad vlastním hledáním řešení. Úspěch studia přímo závisí na přístupu studenta ke vzdělávacímu procesu a jeho dostatečné motivaci.

## **3 Návrh systému**

Hlavním účelem vyvíjeného systému je poskytnutí podpory pro e-learning. Tento systém bude doplňovat prezenční studium, v budoucnu je možné i využití u distančního studia. Pro předmět Teorie obvodů lze navrhnout webový vzdělávací systém na bázi architektury klient/server. Cílem systému má být zefektivnění výuky Teorie obvodů.

Takový systém bude v zásadě poskytovat 5 typů rozhraní. Základní rozhraní bude sloužit neregistrovaným uživatelům. Všechna ostatní rozhraní jsou přístupná pouze registrovaným uživatelům jako je student, tutor, host nebo administrátor. Tutorské rozhraní bude sloužit tutorům pro účely publikování studijních materiálů, základní administraci studentů, sledování a ověřování jejich studijního postupu. Studentské rozhraní má za úkol především poskytnutí výukového prostoru studentům. Uživatelská role hosta v systému slouží k omezenému přístupu do systému. Administrátorské rozhraní poskytuje přístup k administraci systému. Tyto čtyři rozhraní budou kódovány a umožní přístup jen dané skupině uživatelů, s výjimkou komunikačních prostředků, které budou přístupny všem těmto skupinám.

Základním prvkem e-learningového systému je e-kurz, který odpovídá jednomu předmětu v prezenční výuce. Vytvářený systém je zaměřen pouze na jeden e-kurz, tj. Teorii obvodů. V budoucnu lze rozšířit systém i o další e-kurzy. Kurz obsahuje jednotlivé přednášky, cvičení a testy uspořádané v časové posloupnosti odpovídající výukovému semestru.

Jednotlivé návrhy funkcí systému jsou doprovázené návrhem databázových tabulek. Pro popis databázových tabulek je použit jazyk UML a program Rational Rose. Systém je vytvořen na bázi webových stránek, které budou umístěny na internetu. Také poskytne prostředky informačního systému jako je administrace dat a uživatelů, registrace a přihlášení do systému, grafické uživatelské rozhraní s důrazem na přehlednost a navigaci v přednáškách, databázi apod. Pro ukládání projektů musí být zajištěn dostatečný datový prostor.

## **3.1 Identifikace uživatelů**

K systému budou přistupovat různí uživatelé. Těmto uživatelům musí systém zaručovat oprávnění k určitým operacím. Původně zamýšlené schéma o třech typech uživatelů se ukázalo jako nedostatečné. Pro pouhé prohlížení dat byl vytvořen ještě typ "host", který předpokládá pouze omezenou funkčnost bez jakékoli editace dat. Vysvětlení práv daných uživatelů je rozepsáno v následujících podkapitolách.

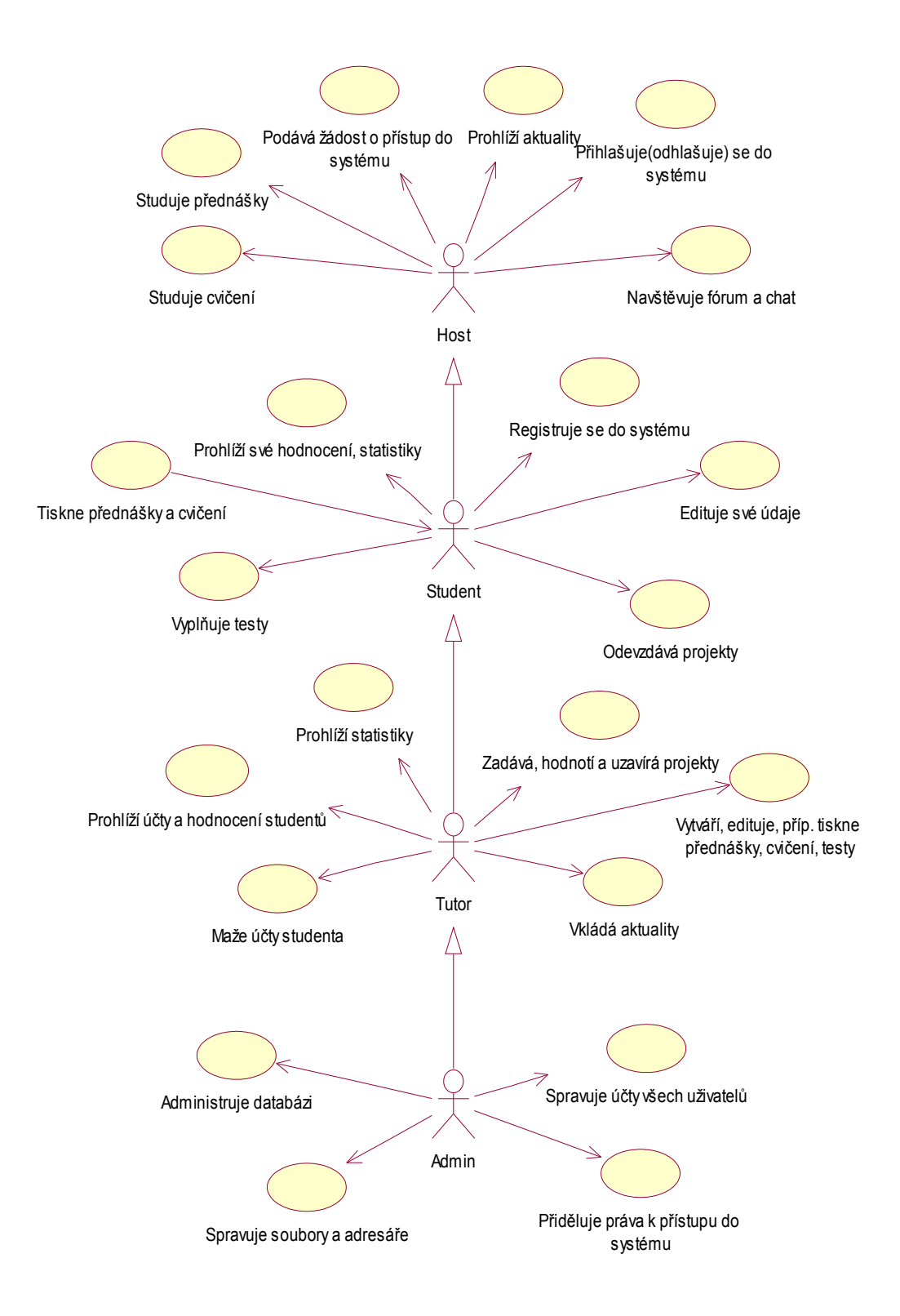

*Ilustrace 2: Use case – Identifikace uživatelů* 

### **3.1.1 Host**

Uživatel s právy hosta má přístup pouze do omezené části systému. Má právo prohlížet přednášky, cvičení, aktuality a soubory ke stažení. Nemá žádná práva k editaci jakýchkoli údajů.

### **3.1.2 Student**

Student se registruje do systému zadáním VUT loginu ve tvaru xlogin00. Na fakultní email ve tvaru xlogin00@stud.fit.vutbr.cz systém pošle vygenerované autorizační heslo, které má student později možnost změnit. Ke každému loginu náleží právě jedno přihlašovací heslo. Login a heslo slouží pro zabezpečený přístup ke studentskému rozhraní systému.

Po přihlášení do systému si student může prohlížet mimo jiné přednášky a cvičení. Po prostudování přednášky lze vyplnit test, který se vyhodnotí a hodnocení se v systému uloží pro potřeby tutora. Student nemá právo editovat přednášky, ani jinak manipulovat se svým hodnocením. Student sleduje svůj studijní pokrok pomocí přehledů hodnocení a statistik.

### **3.1.3 Tutor**

Tutor představuje vyučujícího v e-learningovém systému. Vytváří výukový materiál a hodnotí odevzdané projekty. Testy vyhodnocuje systém na základě údajů z databáze. Tutor má zpětnou vazbu pro vlastní výuku ve formě souhrnných statistik nebo statistik úspěšnosti studentů v jednotlivých testových částech. Stejně tak má přehled o všech studentech a jejich výsledcích v projektech, příp. v testech. Pokud si student nepřál zveřejnění výsledků testů, lze zveřejnit pouze souhrnnou statistiku všech studentů.

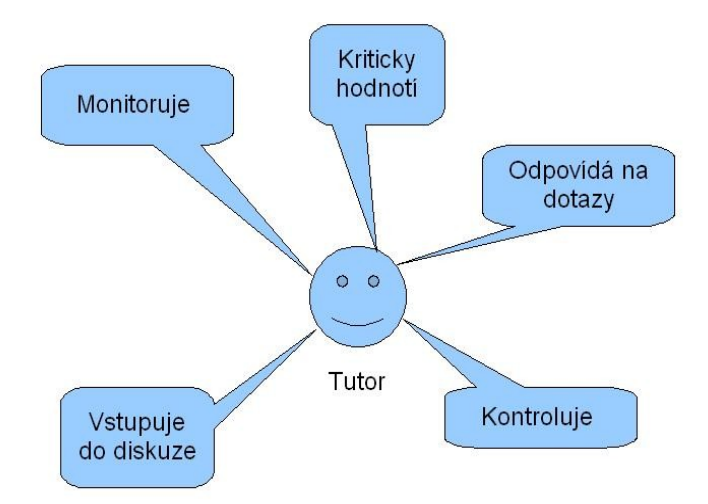

*Ilustrace 3: Úkoly tutora*

### **3.1.4 Administrátor**

Administrátor má všechna práva kromě hodnocení a prohlížení výsledků jednotlivých studentů. Může vytvářet účty novým uživatelům na základě jejich žádostí, které lze i zamítnout. Pro přístup do databáze lze použít PHPMyAdmin. Administrátor má přístup prostřednictvím FTP rovněž ke všem souborům, které jsou uloženy na serveru. Také provádí změny webového systému podle požadavků tutora.

## **3.1.5 Návrh databáze uživatelů**

Databáze uživatelů se skládá ze 4 tabulek, které mají za úkol správu uživatelů v systému.

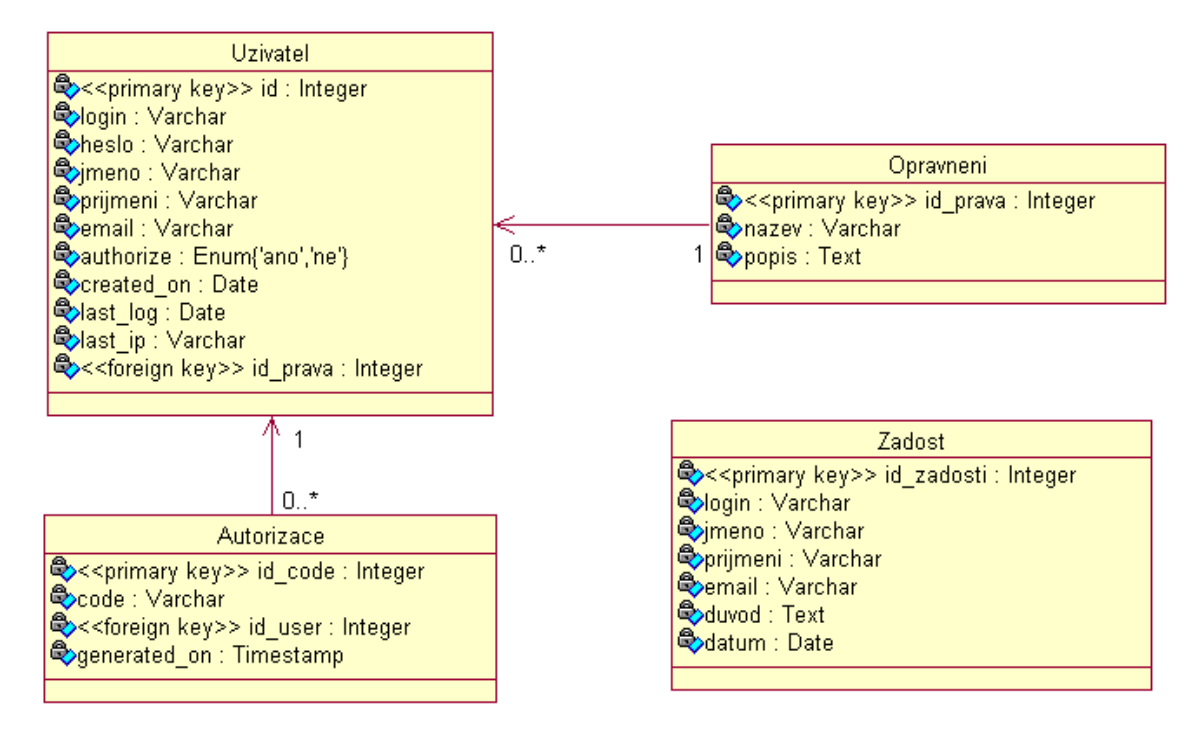

*Ilustrace 4: Class diagram - Databáze uživatelů*

#### **3.1.5.2 Tabulka Uzivatel**

Tabulka Uzivatel obsahuje informace o registrovaných uživatelích. Primárním klíčem je sloupec id.

Obsah tabulky:

- $\triangleright$  id primární klíč, jedinečná hodnota, generuje se automaticky, typ int(10);
- $\geq$  id prava cizí klíč, označuje hodnotu z tabulky Opravneni, která určuje oprávnění k využití jednotlivých rozhraní systému, typ tinyint(4);
- ➢ login obsahuje login, který uživatel používá pro přihlášení do systému, typ varchar(8):
- $\triangleright$  heslo hash hesla získaný pomocí PHP funkce sha1(), typ varchar(40);
- ➢ jmeno jméno uživatele, typ varchar(10);
- $\triangleright$  prijmeni příjmení uživatele, typ varchar(15);
- $\geq$  email email uživatele, typ varchar(50);
- ➢ authorize informace o tom, zda byl uživatelský účet autorizován, možné pouze hodnoty 'ano' = účet je autorizován, 'ne' = účet není autorizován, typ enum('ano','ne');
- $\triangleright$  created on datum vytvoření uživatelského účtu, typ date;
- $\geq$  last log datum posledního přihlášení do systému, aktualizuje se automaticky po přihlášení uživatele do systému, typ date;
- $\geq$  last ip IP adresa místa posledního přihlášení do systému, aktualizuje se automaticky po přihlášení uživatele do systému, typ varchar(15).

#### **3.1.5.3 Tabulka Opravneni**

Tabulka Opravneni obsahuje přehled oprávnění, jejichž definice koresponduje s typy uživatelů. Existuje tedy oprávnění pro studenty, administrátory, tutory, příp. hosty. Primárním klíčem je sloupec id\_prava.

Obsah tabulky:

- $\triangleright$  id prava primární klíč, generuje se automaticky, typ tinyint(4);
- $\triangleright$  nazev název oprávnění, typ tinyint(4);
- ➢ popis popis oprávnění, typ text.

#### **3.1.5.4 Tabulka Autorizace**

Tabulka Autorizace se používá k ukládání údajů při registraci studenta. Po úspěšné autorizaci se nastaví v tabulce Uzivatel sloupec authorize na hodnotu 'ano' a údaje z tabulky Autorizace se vymažou. Primárním klíčem je v tabulce sloupec id\_code.

Obsah tabulky:

- $\triangleright$  id code primární klíč, identifikační číslo kódu, typ int(10);
- ➢ code obsahuje vygenerovaný kód, který studentovi po úspěšné autorizaci slouží jako heslo pro přihlášení do systému, typ varchar(8);
- ➢ id\_user cizí klíč, obsahuje identifikační číslo uživatele z tabulky Uživatel, kam se uloží údaje při registraci studenta, typ int(10);
- $\geq$  generated on údaj, kdy byl vygenerován kód pro autorizaci, typ timestamp.

#### **3.1.5.5 Tabulka Zadost**

Tabulka Zadost slouží pro registraci ostatních uživatelů (tj. ne pro registraci studentů). Pokud uživatel zažádá o přístup do systému, zobrazí se údaje z této tabulky administrátorovi, který může povolit přístup a uživatele autorizovat. Autorizace pak probíhá vložením údajů z tabulky Zadost do tabulky Uzivatel, nastaveni sloupce authorize na hodnotu 'ano' a vymazáním původních údajů z tabulky Zadost. Primárním klíčem je sloupec id\_zadosti.

Obsah tabulky:

- $\triangleright$  id zadosti identifikační číslo žádosti, které se generuje automaticky, typ int(10);
- ➢ login login, který žadatel po autorizaci administrátorem může použít pro přihlášení do systému, typ varchar(8);
- $\geq$  jmeno jméno žadatele, typ varchar(10);
- $\triangleright$  prijmeni příjmení žadatele, typ varchar(15);
- $\geq$  email emailová adresa žadatele, typ varchar(50);
- ➢ duvod zdůvodnění žádosti o přístup do systému, typ text;
- ➢ datum datum podání žádosti o přístup do systému, typ date.

## **3.2 Základní prvky studijní části systému**

Studijní část systému představuje prvky předmětu Teorie obvodů s možností rozšíření o další předměty. E-kurz se skládá z jednotlivých přednášek, které odpovídají prezenční formě přednášek předmětu Teorie obvodů. Jednotlivé přednášky se v systému skládají z kapitol a ty z různých objektů. Objekty se mohou skládat z textů, schémat ve formě obrázků, matematických vzorců, odkazů a grafických formátů HTML. Testy se skládají z otázek a odpovědí. Je zajištěna navigace mezi jednotlivými prvky systému. Schémata budou ve studijních materiálech v obrázkovém formátu. Systém nebude umožňovat jejich vytváření ani editaci. Tyto funkce poskytují externí programy.

### **3.2.1 Studijní materiály**

Přednášky jsou psány v XML. U těchto dokumentů je nutné striktní oddělení vizuální a obsahové stránky. Každý soubor bude obsahovat právě jednu přednášku a bude označen názvem ve tvaru prednaskaXX.xml, kde XX bude dvojciferné číslo označující pořadí přednášky v semestru. Součástí diplomové práce je i vytvoření základního výukového materiálu. Pro tutory budou vytvořeny speciální šablony, pomocí kterých mohou vytvářet další přednášky nebo editovat stávající.

Cvičení je vytvářeno stejným způsobem. Každý soubor obsahuje právě jedno cvičení a je označen názvem cvXX.xml, kde XX je dvojciferné číslo označující pořadí přednášky v semestru. Součástí je vytvoření základního schématu cvičení spolu s jejich obsahem. Cvičení lze taktéž editovat, případně vytvářet.

### **3.2.2 Tvorba studijních materiálů**

V této kapitole se zabývám pouze obecnou tvorbou učebního textu v systému bez jeho strukturování. Při vypracovávání moderního učebního textu klademe důraz na přehlednost a jednoduchost. Každá přednáška předpokládá určité vstupní a výstupní vědomosti a dovednosti, na které navazuje další přednáška. Přednáška obsahuje učební text, který se může prolínat s různými doplňky textu a s příklady. Na závěr přednášky lze umístit stručné shrnutí obsahu. Je možné také mimo přednášky umístit text obsahující přehled učiva nebo jiné texty a do textu přednášky vložit na tyto texty odkazy.

### **3.2.3 Ověřování znalostí a dovedností**

Metody ověřování znalostí zařazujeme do didaktických metod. Završují výukový proces zpětnou vazbou o jeho výsledku. Je nutné sestavit takové testy, které se blíží objektivnímu hodnocení celkového postupu vyučování a učení. V tomto konkrétním e-learningovém systému použijeme ověřování pomocí testů a projektů.

Kombinací metod ověřování znalostí lze dosáhnout optimálních výsledků. Systém ověřování znalostí a dovedností použijeme pro vytváření testů z Bezpečnosti práce na elektrotechnických zařízeních a z Teorie obvodů.

#### **3.2.3.1 Testy**

Testy jsou ukládány do databáze spolu se správnými odpovědmi. Testovací otázky mohou mít různou formu: vkládání odpovědi, výběr jedné či více správných odpovědi. Způsob vyhodnocení může být ve formě zobrazení správných odpovědí, bodového zisku anebo formou procentuální správnosti. Z výsledků se vytváří statistika.

#### **3.2.3.2 Projekty**

Projekty budou zadávány prostřednictvím systému. Student vypracuje projekt podle daných náležitostí a odevzdá ho podle pokynů v zadání do systému. Tutor si projekt může prohlédnout a ohodnotit. Do systému pak zadá výsledky projektu. Tutor projekt uzavírá po uplynutí podmínek daných v zadání projektu.

### **3.2.4 Návrh databáze testů a projektů**

Databáze testů a projektů obsahuje celkem 5 tabulek. Do těchto tabulek se ukládají zadání testů a projektů. K ukládání má přístup pouze tutor, příp. administrátor. K prohlížení testů a projektů má přístup student, tutor i administrátor, ne však host. Student může dále vyplňovat testy nebo odevzdávat projekty. Struktura databáze hodnocení testů/projektů je popsána v kapitole Návrh databáze hodnocení testů/projektů.

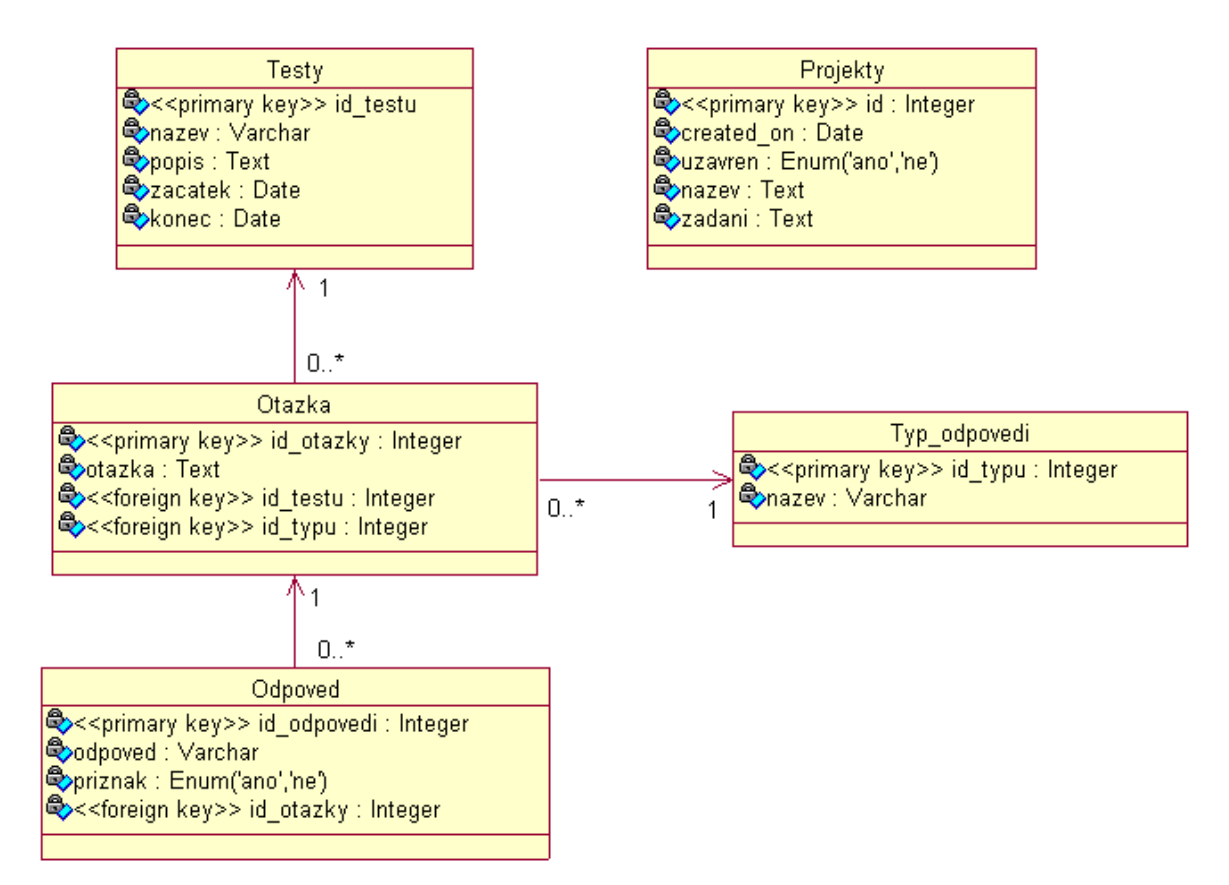

*Ilustrace 5: Class diagram - Databáze testů a projektů*

#### **3.2.4.1 Tabulka Testy**

Tabulka Testy obsahuje zadání testů. Jejím primárním klíčem je id\_testu.

Obsah tabulky:

- $\geq$  id testu identifikační číslo testu, typ int(10);
- $\triangleright$  nazev název testu, typ varchar(60);
- $\triangleright$  popis popis testu, typ text;
- ➢ zacatek nepovinný údaj, obsahuje datum zahájení testu, typ date;
- $\triangleright$  konec nepovinný údaj, obsahuje datum ukončení testu, typ date.

#### **3.2.4.2 Tabulka Otazka**

Tabulka Otazka se odkazuje na tabulku Testy pomocí klíče id\_testu. Obsahuje jednotlivé otázky z daného testu. Jako primární klíč slouží sloupec id\_otazky.

Obsah tabulky:

- $\triangleright$  id otazky identifikační číslo otázky, typ int(10);
- $\triangleright$  otazka text otázky, typ text;
- > id testu cizí klíč, odkazuje se na identifikační číslo testu, ke kterému otázka patří, typ  $int(10);$
- $\geq$  id typu cizí klíč, odkazuje se do tabulky Typ odpovedi na identifikační číslo typu odpovědi na danou otázku, typ tinyint(3).

#### **3.2.4.3 Tabulka Typ\_odpovedi**

Tabulka Typ\_odpovedi obsahuje jednotlivé typy odpovědí na danou otázku. Typem odpovědi se rozumí obsah atributu type u elementu input a možné hodnoty jsou např. 'radio', 'checkbox' nebo 'text'. Např. <input type="radio"....> atribut type obsahuje typ odpovědi radio, tj. zaškrtávací kolečko, kde je možná pouze jedna správná odpověď. Této vlastnosti se potom využívá při vyhodnocení testů a ukládání jednotlivých odpovědí uživatele. V tabulce Typ\_odpovedi je primárním klíčem id\_typu.

Obsah tabulky:

- $\geq$  id typu identifikační číslo typu, typ tinyint(4);
- $\triangleright$  nazev název typu odpovedi, typ varchar(10).

#### **3.2.4.4 Tabulka Odpoved**

Tabulka Odpoved obsahuje jednotlivé odpovědi na danou otázku. Primárním klíčem je sloupec id\_odpovedi.

Obsah tabulky:

- $\triangleright$  id odpovedi identifikační číslo odpovědi, typ int(10);
- $\geq$  odpoved text odpovědi, typ text;
- ➢ priznak příznak určuje správnost odpovědi, typ enum('ano','ne');
- $\geq$  id otazky cizí klíč, referuje o identifikačním čísle otázky z tabulky Otazka, typ int(10).

#### **3.2.4.5 Tabulka Projekty**

Tabulka Projekty obsahuje informace o zadaných projektech. Primární klíč je id.

Obsah tabulky:

- $\triangleright$  id identifikační číslo projektu, typ int(3);
- ➢ created\_on datum zadání projektu do systému, typ date;
- ➢ uzavren projekty lze uzavřít, v takovém případě už student nemůže odevzdávat projekty, výchozí hodnota – není uzavřen, typ enum('ano','ne');
- ➢ nazev název projektu, typ tinytext;
- ➢ zadani text zadání projektu, typ text.

## **3.3 Funkční požadavky**

Hlavní funkcí systému je vzdělávání. Systém zpřístupňuje studentům výukový materiál společně s testovacími prostředky. Další funkcí je komunikace mezi studenty a tutory. Zde uvádím konkrétní komunikační prostředky využité v systému – tj. Diskuzní fórum, Aktuality a Web-based meeting. Dále uvádím neméně důležité funkce systému, což jsou Statistiky a Hodnocení.

### **3.3.1 Diskuzní fórum**

Diskuzní fórum je webová aplikace, která umožňuje uživatelům zadávat otázky a odpovědi na určité téma. Dále tutoři mohou vkládat informace pro studenty. Studenti mají možnost požádat prostřednictvím fóra o pomoc při řešení nějakého problému, ale i diskutovat na libovolné téma. Lze využít prostředků open source.

## **3.3.2 Aktuality**

Aktuality ve formě nástěnky podávají informace o novinkách v systému, např. vložení nové přednášky, testu, informace z prezenční výuky atd. Aktuality vkládá tutor. Student má možnost pouze prohlížet aktuality.

## **3.3.3 Web-based meeting**

Web-based meeting nebo-li chat je virtuální meeting, který probíhá textovou formou. Jedná se o internetovou aplikaci, která dovoluje uživatelům komunikovat on-line v reálném čase. Lze využít prostředků open source.

## **3.3.4 Statistiky testů**

Systém bude podávat přehled hodnocení jednotlivých studentů, ale také vyhodnocení ve formě statistik. Tyto přehledy budou určeny tutorům. Studentům bude zobrazeno jejich vlastní hodnocení, míra (graf) úspěšnosti v testech a statistiky pro porovnání s ostatními studenty. Statistiky jsou generovány automaticky.

## **3.3.5 Hodnocení testů a projektů**

Hodnocení je dvojího charakteru – automatizované nebo vkládané tutory. Automatizované hodnocení se využívá u hodnocení testů. U projektů je nutné hodnocení tutory.

## **3.3.6 Návrh databáze hodnocení testů**

Databáze hodnocení testů se opírá především o tabulku Hodnoceni\_test. Pokud si student přeje zveřejnit výsledky testů, jsou k dispozici i další 4 tabulky pro ukládání jednotlivých odpovědí. Jednotlivé tabulky se pomocí cizích klíčů odkazují na již popsané tabulky Uzivatel, Testy, Otazka, Typ\_odpovedi a Odpoved.

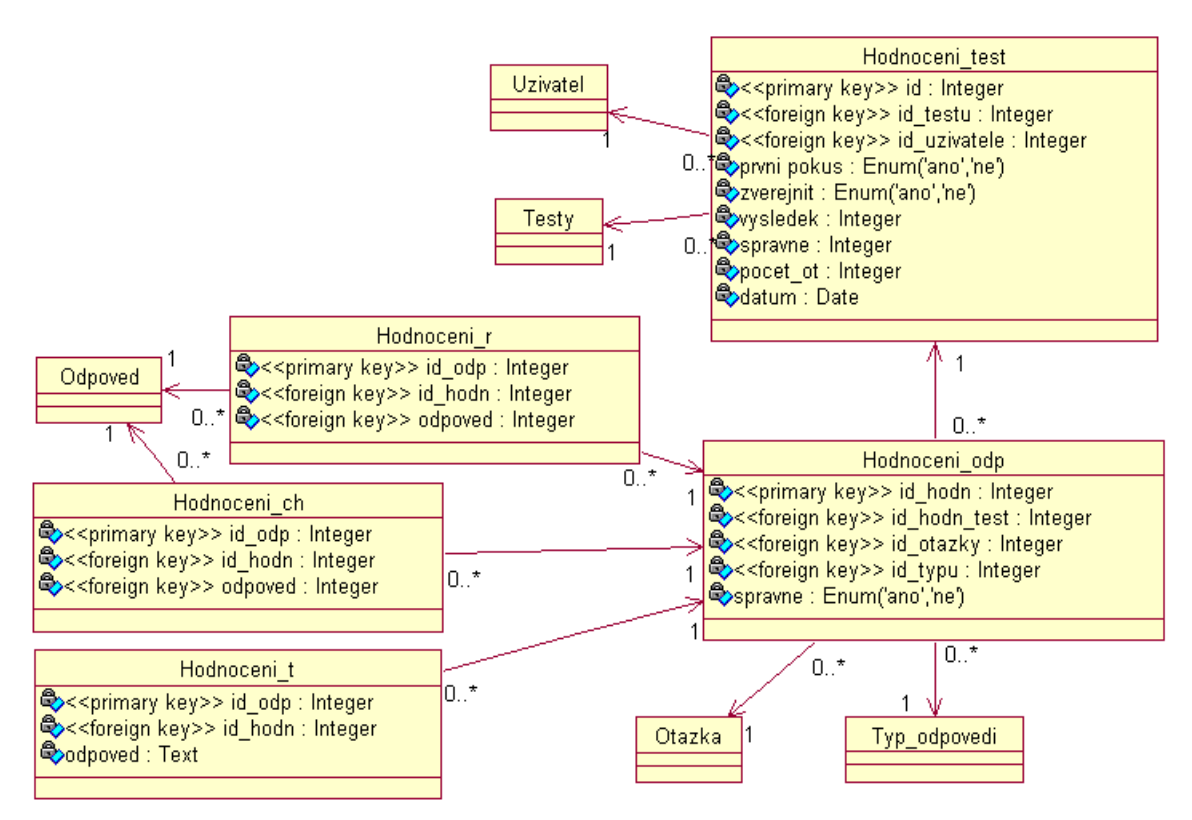

*Ilustrace 6: Class diagram - Databáze hodnocení testů*

#### **3.3.6.1 Tabulka Hodnoceni\_test**

Tabulka Hodnoceni\_test obsahuje informace o hodnocení vyplněného testu studenta. Z této tabulky se pak vytváří jednotlivé statistiky hodnocení. Pokud student zamítne zveřejnění výsledků, uloží se jeho celkové výsledky pouze do této tabulky.

Obsah tabulky:

- $\triangleright$  id identifikační číslo hodnocení testu, typ int(10);
- $\triangleright$  id testu cizí klíč, identifikační číslo testu, typ int(10);
- $\triangleright$  id uzivatele cizí klíč, identifikační číslo uživatele, typ int(10);
- ➢ prvni\_pokus pokud student vyplnil test poprvé, nastaví se na hodnotu 'ano', následující pokusy mají hodnotu 'ne', typ enum('ano','ne');
- ➢ zverejnit pokud si student přeje zveřejnění výsledků testů, nastaví se na hodnotu 'ano', pokud si student nepřeje zveřejnění výsledků, nastaví se na 'ne', typ enum('ano','ne');
- ➢ vysledek bodový zisk z testu, umožňuje i záporné výsledky, typ int(10);
- $\triangleright$  spravne počet správných odpovědí, typ int(10);
- $\geq$  pocet ot počet otázek v testu, typ int(10);
- ➢ datum datum uložení hodnocení studenta, typ date.

#### **3.3.6.2 Tabulka Hodnoceni\_odp**

Pokud student zvolí zveřejnění výsledků testu, uloží se jednotlivá identifikační čísla otázek spolu s typem odpovědi a identifikačním číslem hodnocení testu do tabulky Hodnoceni\_odp. Podle typu odpovědi se jednotlivé odpovědi, resp. jejich identifikační čísla uloží do příslušných tabulek. Pro jednotlivé typy odpovědí jsou možné různé počty odpovědí a tak každému typu náleží právě jedna tabulka hodnocení. Této vlastnosti se pak využívá při dolování dat z databáze podle příslušného typu. Tabulky jsou popsány v dalších podkapitolách.

Obsah tabulky Hodnoceni\_odp:

- $\geq$  id hodn primární klíč, id hodnocení, typ int(10);
- $\triangleright$  id hodn test cizí klíč, id hodnocení testu z tabulky Hodnoceni test, typ int(10);
- $\triangleright$  id otazky cizí klíč, id otázky z tabulky Otazka, typ int(10);
- $\geq$  id typu cizí klíč, id typu odpovědi z tabulky Typ\_odpovedi, typ int(10);
- ➢ spravne příznak správnosti dané odpovědi studenta, typ enum('ano','ne').

#### **3.3.6.3 Tabulka Hodnoceni\_r**

Tabulka Hodnoceni r obsahuje jednotlivé odpovědi studenta podle typu odpovědi "radio", tj. zaškrtávací kolečko, kde je možná pouze jedna odpověď. K danému číslu otázky tak náleží uložená právě jedna odpověď. Ukládá se identifikační číslo odpovědi, které koresponduje s id\_odpovedi z tabulky Odpoved.

Obsah tabulky:

- $\triangleright$  id odp primární klíč, id dané odpovědi studenta, typ int(10);
- $\geq$  id hodn cizí klíč, id hodnocení odpovědi z tabulky Hodnoceni odp, typ int(10);
- $\geq$  odpoved cizí klíč, id odpovědi z tabulky Odpoved, typ int(10).

#### **3.3.6.4 Tabulka Hodnoceni\_ch**

Tabulka Hodnoceni ch obsahuje jednotlivé odpovědi studenta podle typu odpovědi "checkbox", tj. zaškrtávací rámeček, kde je možných více odpovědí. K danému číslu otázky tak může náležet i více odpovědí. Ukládá se identifikační číslo odpovědi, které koresponduje s id\_odpovedi z tabulky Odpoved.

Obsah tabulky:

- $\geq$  id odp primární klíč, id dané odpovědi studenta, typ int(10);
- $\geq$  id hodn cizí klíč, id hodnocení odpovědi z tabulky Hodnoceni odp, typ int(10);
- $\geq$  odpoved cizí klíč, id odpovědi z tabulky Odpoved, typ int(10).

#### **3.3.6.5 Tabulka Hodnoceni\_t**

Tabulka Hodnoceni t obsahuje jednotlivé odpovědi studenta podle typu odpovědi "text", tj. textový rámeček, kde je možná právě jedna textová odpověď. K danému číslu otázky tak může náležet právě jedna odpověď. Ukládá se text odpovědi.

Obsah tabulky:

- $\geq$  id odp primární klíč, id dané odpovědi studenta, typ int(10);
- $\triangleright$  id hodn cizí klíč, id hodnocení odpovědi, typ int(10);
- $\geq$  odpoved text odpovědi, typ text.

### **3.3.7 Návrh databáze hodnocení projektů**

Databáze hodnocení projektů obsahuje tabulku Hodnoceni\_proj, která má referenci na tabulky Uzivatel a Projekty. Tyto dvě tabulky jsou popsány v předchozích kapitolách. V tabulce Hodnoceni\_proj jsou uloženy informace o čísle projektu.

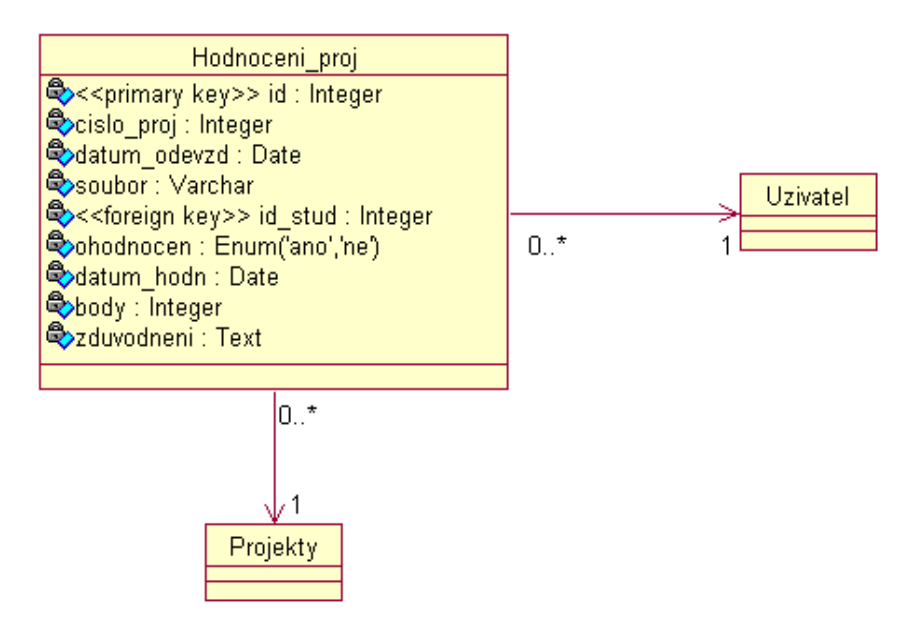

*Ilustrace 7: Class diagram - Databáze hodnocení projektů*

#### **3.3.7.1 Tabulka Hodnoceni\_proj**

Tabulka Hodnoceni\_proj obsahuje informace o odevzdání projektu studentem a hodnocení daného projektu tutorem. Informace o odevzdání se do tabulky ukládají automatizovaně, hodnocení ukládá tutor.

Obsah tabulky:

- $\triangleright$  id primární klíč, identifikační číslo hodnocení projektu, typ int(10);
- $\geq$  cislo proj cizí klíč, id zadaného projektu z tabulky Projekty, typ int(10);
- ➢ datum\_odevzd datum odevzdání projektu studentem, typ date;
- $\geq$  soubor název odevzdaného souboru (projektu), typ varchar(12);
- $\geq$  id stud cizí klíč, id studenta z tabulky Uzivatel, typ int(10);
- $\geq$  ohodnocen pokud projekt nebyl ohodnocen, nabídne se tutorovi k ohodnocení, typ enum('ano','ne');
- $\geq$  datum hodn datum ohodnocení projektu tutorem, typ date;
- $\geq$  body bodový zisk z projektu, ohodnocení tutorem, typ int(9);
- ➢ zduvodneni zdůvodnění hodnocení, vkládá tutor, typ text.

## **3.4 Matematické výrazy**

Odborné texty Teorie obvodů ve větší míře obsahují matematické vzorce. Problémem je, že v HTML není pro ně zavedena podpora a lze tak využít pouze párových značek pro index a exponent. Pokud potřebujeme složitější matematické výrazy, nabízí se více možností. Jednou z nich je vkládat matematické výrazy ve formě obrázků. Obrázkovou formu využívá např. program LaTeX2HTML. Obrázkové vzorce ale znamenají mnoho nevýhod. Při změně velikosti fontu se velikost obrázku nezmění, problém je s vhodným řádkováním, kvalitou obrázku na úkor kvality tisku atd. Na základě toho je perspektivnější využití MathML. Prohlížení webových stránek obsahujících MathML vyžaduje prohlížeče, které dokáží MathML zobrazovat. Mezi tyto prohlížeče můžeme zařadit Netscape, Mozillu a Amayu. Nicméně existuje několik přídavných programů, které mohou umožnit zobrazování MathML. Takovým programem je např. volně dostupný MathPlayer, což je nástroj pro zobrazování MathML v Internet Exploreru.

## **4 Použité technologie**

Každá technologie neznamená vždy jen klady, ale přináší s sebou i zápory v podobě nekompatibility prohlížečů, nároků na aktualizaci apod. Systém je vytvářen na základě mnoha moderních technologií. Systémové funkce jsou zajištěny pomocí XHTML, PHP a MySQL. Grafická stránka je záležitostí CSS. Studijní materiály se zpracovávají formou XML a XSLT, testy pak pomocí databáze. Kapitola obsahuje některé popisy funkcí a vlastností daných technologií s ohledem na praktické využití podle návrhu. Podrobnější informace lze nalézt v odborné literatuře (viz. kapitola Seznam použitých zdrojů).

## **4.1 XHTML**

XHTML je značkovací jazyk pro tvorbu dokumentů v prostředí WWW. Vyvinulo ho konsorcium W3C (World Wide Web Consorcium). Je následníkem jazyka HTML (HyperText Markup Language), jehož vývoj byl ukončen.

Pojem *značkovací jazyk* označuje jazyk, jehož zdrojový kód obsahuje jak text, tak instrukce pro zpracování. Instrukcemi se myslí příkazy nebo značky – tzv. tagy. Typicky existují znaky se speciálním významem, které vymezují instrukce - např. v (X)HTML mají speciální význam znaky "menší než" < a "větší než" >, které zahajují a ukončují tagy. Značkovací jazyky umožňují snadnou editaci textovými editory. Mezi základní značkovací jazyky patří HTML, XHTML nebo XML.

Stejně jako v HTML se v XHTML používají speciální značky – tagy. Tagy jsou tvořeny znaky "<" a ">", mezi nimiž je název tagu - např. <html>. Vše, co není mezi těmito znaky, se zobrazuje jako výsledný text na webové stránce. Tagy určují význam textu (např. jestli se jedná o nadpis, formulář, hypertextový odkaz).

### **4.1.1 Vlastnosti XHTML**

- ➢ Všechny XHTML tagy musí být párové a musí být uzavřeny. Tj. ke každému počátečnímu tagu musí existovat tag ukončovací, který se od počátečního liší lomítkem (v<sup>a</sup>) před názvem tagu.
- ➢ Při použití prázdného tagu (v HTML nepárového) se musí tag uzavřít lomítkem.
- ➢ Hodnoty všech atributů musí být zapsány v uvozovkách.
- ➢ Názvy všech tagů a atributů musí být psány malými písmeny (tj. záleží na velikosti písma).
- ➢ Striktní XHTML neobsahuje žádné formátovací tagy ani atributy.
- ➢ Jeden tag může být uvnitř druhého tagu, ale tagy se nesmí nikdy křížit.

## **4.2 MathML**

Mathematical Markup Language, česky matematický značkovací jazyk vyvíjí od roku 1998 konsorcium W3C jako podmnožinu jazyka XML pro prezentaci matematických vzorců v elektronické i tištěné podobě. Od roku 2004 na vývoji pracuje Math Interest Group, k jejímž členům patří např. American Mathematical Society, Universita di Bologna, Waterloo Maple Inc., Boeing a další. V současnosti se využívá verze MathML 2.0, která byla přijata konsorciem 20. února 2001.

MathML je vhodný nejen pro grafickou reprezentaci dat, ale může uchovávat informaci o smyslu výrazu. K dispozici jsou dvě sady tagů – jedna pro prezentaci matematického obsahu (prezentační elementy), druhá pro vyjádření jeho významu (sémantické elementy). Základní stavební jednotkou MathML jsou elementy. Jejich zápis je obdobný jako zápis HTML. Elementy se označují počátečním tagem, který je uzavřen do znaků < a >. Za názvem mohou následovat atributy elementu a jejich hodnoty. Element může být i prázdný, nemusí mít žádný obsah. Za obsahem následuje ukončovací tag, který se skládá ze znaků </, > a uprostřed názvu tagu (shodný s počátečním tagem).

Nevýhodou MathML je jeho nedostatečná podpora v internetových prohlížečích, hlavně v Internet Exploreru, ve kterém ho lze použít pouze s externími pluginy (MathPlayer, Techexplorer). V prohlížečích Mozilla a Amaya (prohlížeč a editor poskytovaný W3C) lze MathML plně využívat. Jelikož jsou tyto prohlížeče nabízeny pod open sorce, lze předpokládat větší využití studenty než u Internet Exploreru. Možnosti renderingu do formátů PDF nebo PostScript jsou omezené. Převod do PDF umožňuje ConTeXT nebo Antenna House XSL Formatter. MathML je navrženo tak, aby bylo kompatibilní i s TeXem. Cílem použití MathML v elearningovém systému je umožnění přehledné prezentace matematických vzorců namísto obtížně modifikovatelných GIF obrázků se vzorci, které jsou stále ještě běžně používané.

### **4.2.1 Příklad**

Reprezentace vzorce *a+b*:

Prezentační zápis:

<m:math xmlns:m="http://www.w3.org/1998/Math/MathML">

```
<m:mrow>
             \langle m:mi\rangle a \langle /m:mi\rangle\langle m:mo\rangle + \langle m:mo\rangle\langle m\!:\!m\!\pm\!\rangleb\langle m\!:\!m\!\pm\!\rangle</m:mrow>
\langle m; \text{math}Sémantický zápis:
\langle \text{apply} \rangle<plus/><ci>a</ci>
             <ci>b</ci>
</apply>
```
## **4.2.2 Prezentační elementy**

Prezentační forma zápisu odpovídá tradiční matematické formě zápisu matematického výrazu. Zápis je hierarchicky seřazen a listy stromu tvoří čísla a proměnné. Prezentační forma obsahuje 30 elementů, které akceptují více než 50 atributů.

Prezentační elementy můžeme rozdělit na:

- Znakové reprezentují nejmenší prvky matematické notace, které udávají význam těchto prvků
- Všeobecné "layout" základní způsoby zápisu, např. zlomky, odmocniny, nastavení stylu, chybová hlášení
- Skriptovací a limitní indexová notace, horní, dolní index
- Tabulky a matice
- Oživovač jediný element *maction*, umožňuje spojovat podvýrazy s různými akcemi

Základem pro sestavování matematických výrazů je element *mrow*. Tento element odděluje jednotlivé části výrazů a podvýrazy.

#### **4.2.2.1 Znakové prezentační elementy**

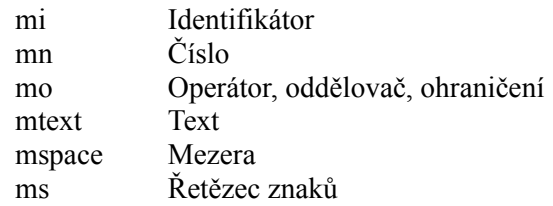

#### **4.2.2.2 Všeobecné "layout" prezentační elementy**

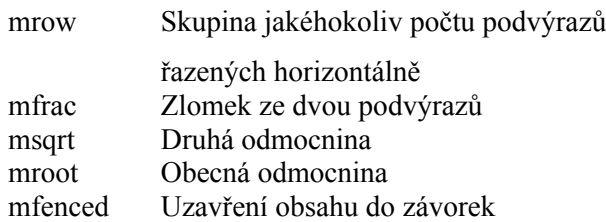

#### **4.2.2.3 Skriptovací a limitní prezentační elementy**

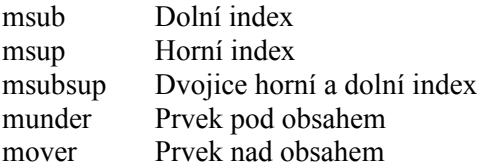

#### **4.2.2.4 Prezentační elementy tabulek a matic**

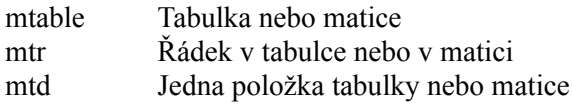

## **4.2.3 Sémantické elementy**

Sémantické elementy označují přímo matematické objekty. Reprezentují např. množiny, vektory, funkce jako sčítaní a odčítání, logaritmické funkce a další. Zapisují se pomocí prefixové notace. Důležitým prvkem je element *apply*.

### **4.2.4 Ostatní elementy**

Většina elementů se zařadí do předchozích dvou skupin. Existují ale i další, které se sem nezařadí. Je to např. element *math*, který představuje kořenový element MathML a slouží pro integraci MathML do HTML. Elementy lze pro správné zobrazení v HTML přiřadit do jmenného prostoru (nejčastěji *m* nebo *mml*):

<m:math xmlns:m=["http://www.w3.org/1998/Math/MathML"](http://www.w3.org/1998/Math/MathML)>

## **4.2.5 Programy pro MathML**

Ke tvorbě a zpracování MathML lze použít specializovaný software. Řada aplikací už MathML využívá. Jsou to produkty pro matematické výpočty jako je Maple nebo Mathematica, produkty pro tvorbu matematických vzorců – MathType, WebEQ, Formulator a další.

#### **4.2.5.1 Formulator**

Formulator je program pro vytváření matematických vzorců. Vyvinula ho společnost Hermitech Laboratory a lze ho zdarma stáhnout v omezené verzi Express na webových stránkách [http://www.mmlsoft.com.](http://www.mmlsoft.com/)

Tento program má intuitivní grafické uživatelské rozhraní. Pro vkládání vzorců do textů ve vytvářeném elearningovém systému je nutné nastavení jmenného prostoru *m* v položce Option/Translate to MathML 2.0/m namespace.

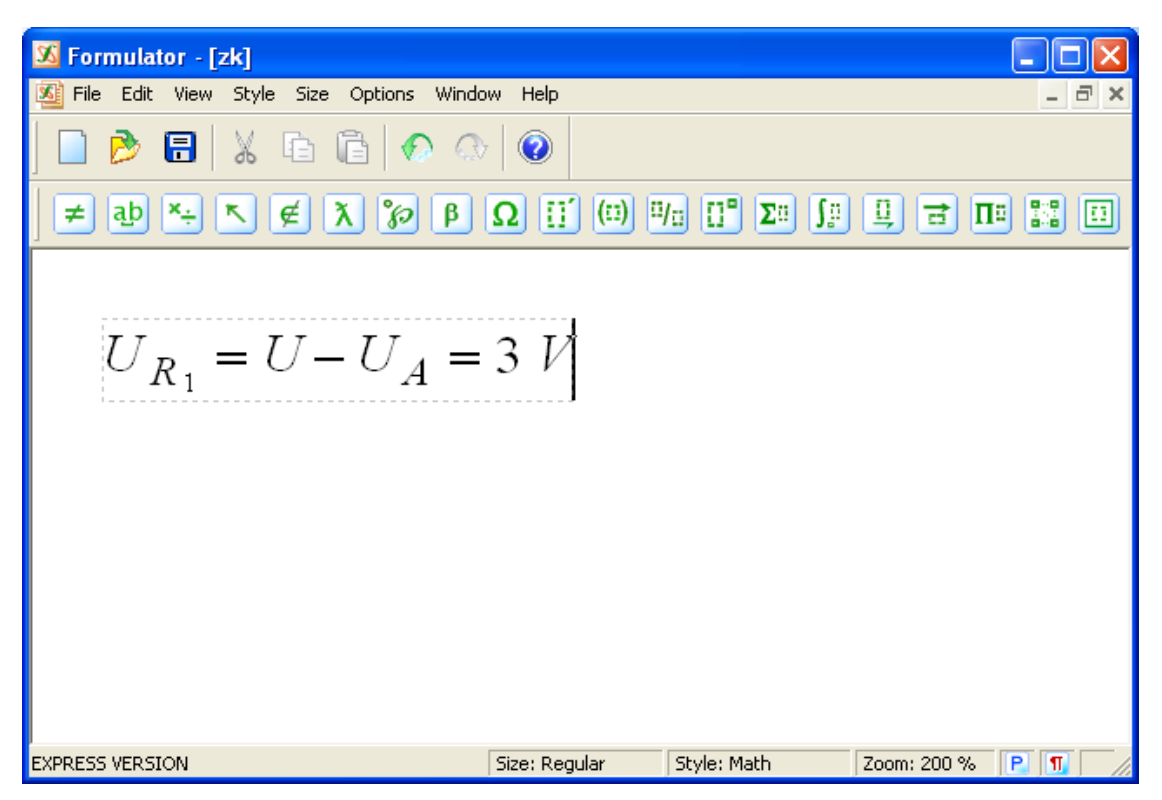

*Ilustrace 8: Formulator – Ukázka zápisu vzorců*

```
<m:math display = 'block'>
   \langle m; m \rangle<m:msub>
            \langle m; m i \rangle U \langle /m; m i \rangle<m:msub>
                \langle m:mi\rangle R\langle/m:mi\rangle\langle m; mn \rangle 1 \langle /m; mn \rangle\langle/m;msub\rangle</m:msub>
        \langle m : \text{mo} \rangle = \langle m : \text{mo} \rangle\langle m:mi\rangle U \langle /m:mi\rangle<m:mo>&minus;</m:mo>
        <m:msub>
            <m:mi>U</m:mi>
            \langle m\!:\!m\!:\rangleA\langle m\!:\!m\!:\rangle</m:msub>
        \langle m : \text{mo} \rangle = \langle m : \text{mo} \rangle\langle m; mn \rangle3\langle m; mn \rangle<m:mtext>&nbsp;</m:mtext>
        <m:mi>V</m:mi>
    \langle/m:mrow>
\langle/m:math>
```
*Ilustrace 9: Formulator - Ukázka výstupu programu*

#### **4.2.5.2 MathPlayer**

Webové prohlížeče nemají vždy stejnou podporu. MathML má přímou podporu v prohlížečích Netscape, Mozilla a Amaya. Pro Internet Explorer už musíme nainstalovat např. přídavný program MathPlayer. Ten vyvinula společnost Design Science, Inc. a je dostupný zdarma na adrese [www.dessci.com/en/products/mathplayer.](http://www.dessci.com/en/products/mathplayer)

## **4.3 XML**

XML (eXtensible Markup Language) je strukturovaný značkovací jazyk, který vyvinulo konsorcium W3C. Obdobně jako HTML je základní jednotkou XML tag. XML bylo navrženo s ohledem na popis dat. Umožňuje vlastní definici tagů na základě významu jejich obsahu, ale nezahrnuje informace o grafickém vzhledu dokumentu. Výslednou podobu dokumentu určuje XSLT nebo CSS.

## **4.4 XSLT**

XML ve spojení s XSLT umožňuje oddělení obsahu a formy. Převod zdrojového kódu studijních materiálů do HTML formátu je zobrazen na následující ilustraci.

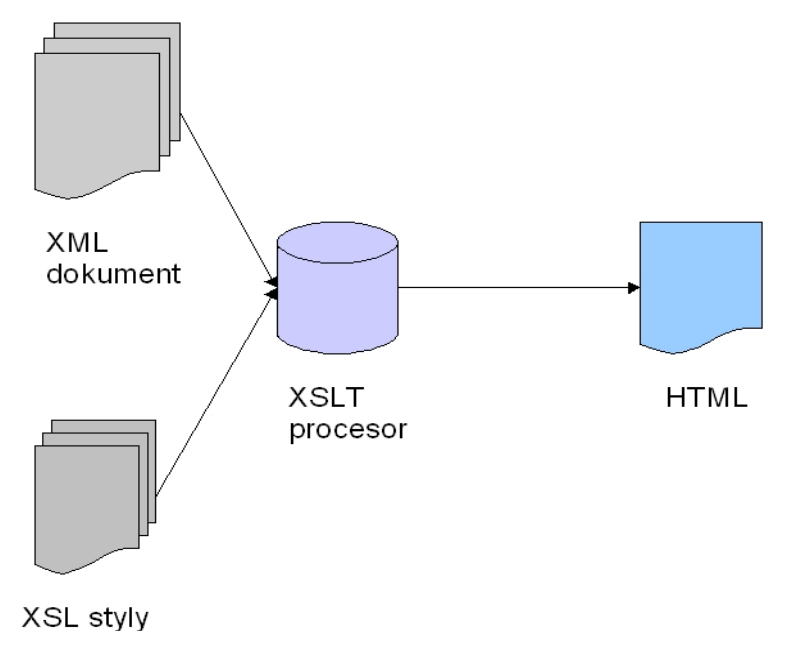

*Ilustrace 10: Transformace XML*

Nejdříve se použije zdrojový XML dokument. Ten je následně zpracován XSLT procesorem s využitím XSL stylů. XSL styly obsahují pravidla nezbytná pro transformaci do HTML formátu, případně i další informace. Výstupem XSLT procesoru jsou HTML dokumenty, které jsou zobrazovány internetovým prohlížečem. XSL styly mohou obsahovat i informace o grafické reprezentaci kódu, ale také je můžeme popisovat kaskádovými styly (CSS).

Základem XSL stylu je element *stylesheet*, ve kterém je celý styl uzavřen.

```
<xsl:stylesheet
 xmlns:xsl="http://www.w3.org/1999/XSL/Transform"
version="1.0">
.... definice stylu ...
</xsl:stylesheet>
```
Adresa http://www.w3.org/1999/XSL/Transform identifikuje jmenný prostor XSL, podle kterého XSLT procesor rozezná XSL styl. Dále následují šablony pro XML, které využívají jazyk XPath (XML Path Language). Lze v něm psát výrazy, které vybírají části dokumentu XML. XML dokument je brán jako stromová struktura. Listy stromu pak tvoří jednotlivé elementy, atributy nebo text.

Základní tvar šablony:

```
<xsl:template match="výraz">
    … definice šablony … 
</xsl:template>
```
Jako výraz lze použít název XML tagu, jehož obsah chceme zpracovat pomocí XSLT. Uvnitř šablony můžeme používat XSLT příkazy (např. value-of, apply-templates) nebo HTML kód.

```
Příklad:
<xsl:template match="text">
  < p > <xsl:apply-templates/>
  \langle p \rangle
```
</xsl:template>

V tomto příkladu je použita šablona pro zpracování tagu *text*, který je zformátován na odstavec pomocí html tagu *p*. *Apply-templates* je instrukce, která umožňuje zpracovat obsah tagu *text*. Pokud text nechceme dále zpracovávat a aplikovat další šablony, můžeme použít instrukci *value-of*. Ta vybere pouze obsah textových uzlů, potomků elementu *text*.

## **4.5 PHP**

PHP (Hypertext Preprocessor, původně Personal Home Page Tools) je skriptovací jazyk, který vyvinul Rasmus Lerdorf v roce 1994. Postupně se PHP rozšířilo až na současnou verzi PHP 5.2.1. Pomocí PHP můžeme nejen vytvářet různé programy typu diskuzního fóra, aktualit, grafů, ale i propojit stránky s databází.

Do XHTML kódu jsou vkládány instrukce ve tvaru <?php … ?>. Tento způsob zápisu umožňuje snadnou implementaci dalšího generování XHTML z PHP.

## **4.6 Databáze**

*Databáze* označuje obecně souhrn informací, údajů, dat o nějakých objektech. Úkolem databáze je hlídat dodržení všech omezení a dále poskytovat data při operacích. *Relační databáze* je databázový systém, který využívá relační model dat a relační algebru. Data jsou uspořádána do tabulek (relací), nad kterými jsou definovány operace. Software pro řízení databáze se označuje jako Systém řízení
báze dat (anglicky Relational database management system). Databáze se ovládá jazykem SQL, což je dotazovací strukturovaný jazyk.

*Databázová tabulka* je jedním ze základních databázových objektů. Slouží k přímému uložení dat do paměťového prostoru relační databáze. Je to dvourozměrná tabulka, která má pevně daný počet sloupců. Sloupce se nazývají *atributy*. Každý sloupec má jednoznačně definován název, typ a rozsah. Pořadí sloupců není podstatné, hodnoty ze sloupce získáváme pomocí názvu sloupce. Dále může obsahovat libovolný počet řádků (= konkrétní data), který je omezen pouze technickými možnostmi serveru. Každému *objektu* (*entitě*) je přiřazen jeden řádek (záznam). *Entita* je prvek reálného světa. Řádky jsou identifikovány pomocí klíčů.

*Primární klíč* slouží k jednoznačné identifikaci řádku tabulky. Primárním klíčem může být každý sloupec, který nebude mít v žádných dvou řádcích tabulky stejnou hodnotu. Primární klíč také nelze použít, pokud pole obsahuje prázdnou hodnotu (NULL).

*Cizí klíč* je sloupec tabulky, který odkazuje na jiný sloupec jiné tabulky (vždy jde o právě dva sloupce). Hodnoty tohoto sloupce musí být shodné s některou z hodnot ve sloupci, ke kterému je klíčem. Vytváří se tak *reference* – odkaz. Tato podmínka se kontroluje při všech operacích nad databází - označuje se *referenční integrita*.

#### **4.6.1 MySQL**

MySQL je relační databázový systém, který vytvořila společnost MySQL AB. Komunikace s databázovým systémem probíhá pomocí jazyka SQL. SQL příkazy se vkládají nejdříve do PHP, které pak komunikuje s databází MySQL. Nejčastěji používané funkce v systému jsou mysql\_query, mysql fetch array, mysql fetch row a mysql num rows, jejichž popis je uveden v následujících podkapitolách.

### **4.6.2 PHPMyAdmin**

PHPMyAdmin je nástroj určený pro správu databáze přes webové rozhraní. Umožňuje konfiguraci databáze, správu databáze, manipulaci s databázovými tabulkami i provádění SQL dotazů nad tabulkami. Je distribuován zdarma pod GNU licencí i v českém jazyce.

### **4.7 CSS**

Kaskádové styly slouží k formátování HTML, XHTML nebo XML dokumentu. CSS (Cascading Style Sheets) vznikly kolem roku 1997 a vytváří kolekci metod pro grafickou úpravu dokumentu. CSS nepodporují starší prohlížeče (např. Explorer 2), ale stejně tak může být problém se zobrazením i v novějších díky různým definicím kaskádových stylů.

### **4.7.1 Možnosti CSS**

CSS dovede např.:

- automaticky formátovat nadpisy, text, velikost písma, barvu
- vkládat grafické objekty kamkoli do stránky, překrývání objektů
- nastavit barvu pozadí, písma, odstavce, tabulky
- oříznout, orámovat, přidat rolovací lišty
- nastavit okraje stránky nebo "rámce"

### **4.7.2 Připojení CSS stylu**

Deklarace stylů se standardně ukládá do souboru s příponou *css* (např. styl.css). Připojení externího souboru k XHTML dokumentu pak zajišťuje tag *link*, který se umístí do hlavičky dokumentu.

<link href="styl.css" rel="stylesheet" />

### **4.7.3 Zápis CSS**

Každý styl se skládá ze dvou částí. První část se nazývá selektor a druhá pak deklarace. Deklarace musí být uzavřena do {}. Každá vlastnost se odděluje od hodnoty dvojtečkou, více vlastností pak středníkem. Lze napsat pro více selektorů jednu deklaraci, kde se pak selektory oddělí čárkami. Více se lze o CSS dočíst v odborné literatuře.

```
Př.:
a:link, a:visited {
      color: white; 
      background-color:black 
}
```
# **5 Implementace systému**

Systém byl vytvořen prostřednictvím textového editoru PSPad. Systém je dostupný na adrese [http://elearning.ic.cz.](http://elearning.ic.cz/) Zdrojové texty jsou řádně okomentovány a přístupné na přiloženém CD.

# **5.1 Grafické uživatelské rozhraní**

Pro grafické uživatelské prostředí byly použity jako dominantní barvy oranžová a bílá. Text je většinou černý. Pro hlavičku webu bylo vytvořeno logo s nápisem "E-LEARNING TEORIE OBVODŮ", kde text je psán černou barvou a pozadí je oranžovo-bílé. Logo je vytvořené v programu GIMP, který je distribuován pod GNU licencí v českém jazyce na [http://www.gimp.cz.](http://www.gimp.cz/) Na rozhraní loga je v pravé části obrázek blesku, který symbolizuje spojení webu s tématikou teorie obvodů. V pravé části hlavičky je pak informační rozhraní s černým podkladem a bílým písmem a přihlašovací (odhlašovací) navigace s oranžovým pozadím a černým písmem. Pod hlavičkou je umístěno v levé části menu na oranžovém podkladě a vedle něj zprava hlavní obsah webu na bílém podkladě.

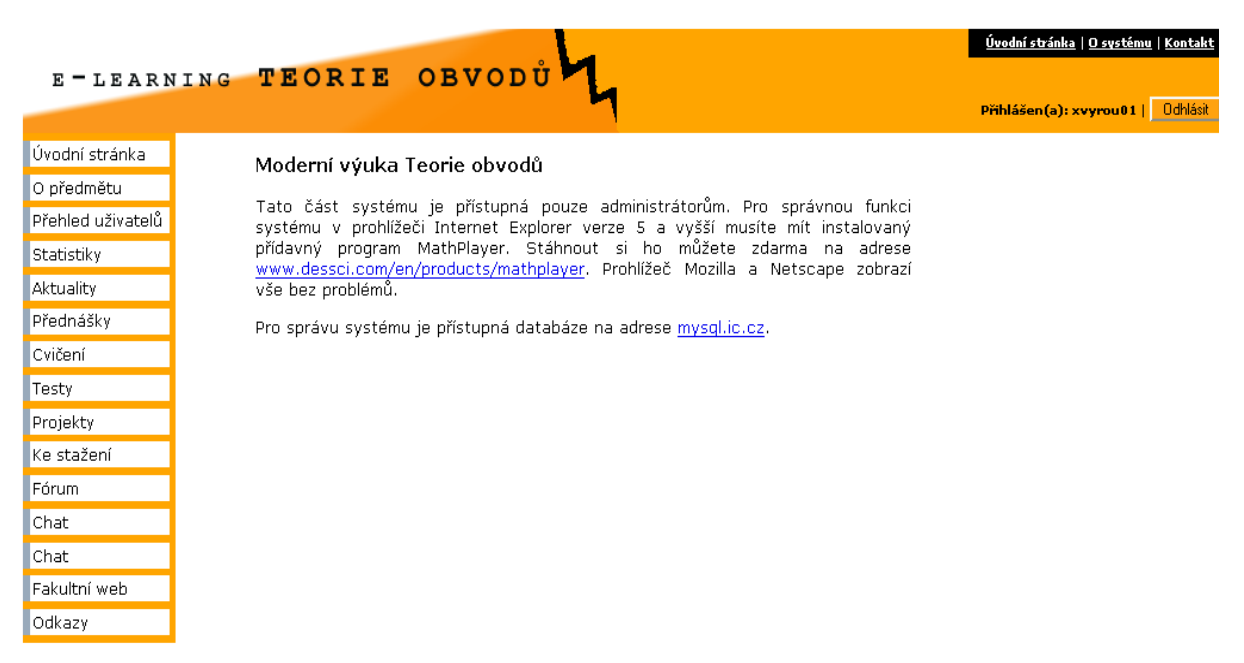

*Ilustrace 11: Grafické uživatelské rozhraní - administrátorská část systému*

#### **5.1.1 Informační rozhraní**

Informační rozhraní tvoří trojice webových stránek, která je dostupná ze všech rozhraní a je umístěna v pravé horní části. *Úvodní stránka* je stránka, která se zobrazí uživateli jako první. V zabezpečených rozhraních informuje o tom, že je daná část systému určena registrovaným uživatelům a dále o potřebných nastaveních, která jsou nutná pro správnou funkci systému. Stránka *O systému* informuje o technologiích, které byly použity při tvorbě webu a o navržení systému s ohledem na česká pravidla tvorby přístupného webu, které vydalo Ministerstvo informatiky České republiky. Stránka *Kontakt* obsahuje kontakt na administrátora systému a jeho emailovou adresu.

# **5.2 Typy rozhraní**

Je vytvořeno celkem 5 typů rozhraní. Vzhledem zůstávají stejné, liší se funkcemi a zabezpečením. Kromě základního rozhraní jsou všechny rozhraní přístupné pouze registrovaným uživatelům, mají navíc definován bezpečnostní přístup pomocí superglobálních proměnných \$\_SESSION, vlastní *index.php*, který je dostupný v podadresáři ./sekce/typ/, kde typ značí název typu uživatele, a vlastní menu s dostupnými funkcemi pro daný typ.

#### **5.2.1 Základní rozhraní**

Základní rozhraní index.php. Poskytuje menu a úvod k systému. Menu je tvořeno odkazy, které předávají hodnotu proměnné *page* (přetypované na integer) do řídící struktury *switch*. Ta v sobě zahrnuje jednotlivé soubory obsahu, které se načítají pomocí *include*.

Menu základního rozhraní obsahuje položky:

- Úvodní stránka: základní informace, které se zobrazí uživateli jako první
- Elearning: vysvětlení pojmu elearning, historické souvislosti a jednotlivé úrovně elearningu
- Fórum: odkaz na fórum instalované v systému
- Fakultní web: odkaz na webové stránky fakulty
- Odkazy: užitečné odkazy na jiné webové stránky

#### **5.2.2 Rozhraní student**

Rozhraní studenta poskytuje přístup do studentské sekce. Je umístěno v adresáři ./sekce/student/index.php. Funguje na stejném principu jako základní rozhraní.

Všechny hodnoty z formulářů, které odesílá student, se ošetřují pomocí PHP funkce *strip\_tags()*. Tato funkce odstraňuje z řetězce všechny nebezpečné HTML a PHP tagy. Také je u všech formulářů provedena kontrola dat pomocí kontroly naplnění (příp. porovnání) superglobálních proměnných \$\_GET, \$\_POST a příp. \$\_REQUEST.

Menu studenta obsahuje položky:

- Úvodní stránka: základní informace, které se zobrazí po přihlášení
- O předmětu: informace o daném předmětu
- Aktuality: aktuální informace od tutora
- Přednášky: rozcestí pro texty přednášek
- Democvičení: rozcestí pro texty cvičení
- Testy: rozcestí pro jednotlivé testy
- Projekty: zadání a formulář pro odevzdání projektu, pokud je nějaký projekt zadán
- Hodnocení: výsledky testů a projektů daného studenta
- Statistiky: statistiky systému a testů
- Ke stažení: soubory ke stažení
- Fórum: odkaz na fórum instalované v systému
- Chat: odkaz na chat instalovaný v systému
- Fakultní web: odkaz na www stránky fakulty
- Odkazy: užitečné odkazy na jiné stránky

Pomocí kliknutí na login studenta v pravé horní části rozhraní lze otevřít uživatelský účet studenta pro jeho editaci.

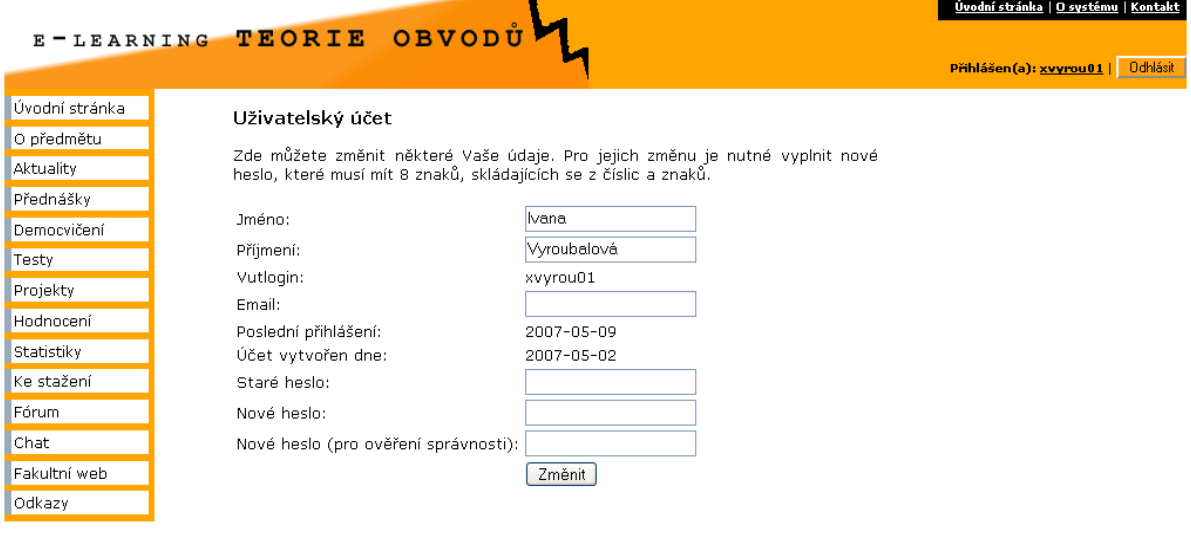

*Ilustrace 12: Uživatelský účet studenta*

#### **5.2.3 Rozhraní tutor**

Rozhraní tutora poskytuje přístup do tutorské sekce. Je umístěno v adresáři ./sekce/tutor/index.php.

Menu tutora obsahuje položky:

- Úvodní stránka: základní informace, které se zobrazí po přihlášení
- O předmětu: informace o daném předmětu
- Přehled studentů: přehled studentů, odkazy na jejich výsledky testů a projektů a hodnocení projektů, možnost smazat účet daného studenta
- Statistiky: statistiky systému a testů
- Aktuality: formulář pro vkládání aktualit a zobrazení aktualit
- Přednášky: rozcestí pro texty přednášek a jejich vytváření
- Democvičení: rozcestí pro texty cvičení a jejich vytváření
- Testy: rozcestí pro jednotlivé testy a jejich vytváření
- Projekty: formulář pro zadání projektu, výpis zadaných projektů, možnost uzavřít projekty a vymazat odevzdané projekty studentů z adresáře ./data/projekty
- Ke stažení: soubory ke stažení a formulář pro jejich vkládání do adresáře ./download
- Fórum: odkaz na fórum instalované v systému
- Chat: odkaz na chat instalovaný v systému
- Fakultní web: odkaz na www stránky fakulty
- Odkazy: užitečné odkazy na jiné stránky

#### **5.2.4 Rozhraní admin**

Rozhraní admin poskytuje přístup do administrátorské sekce. Je umístěno v adresáři ./sekce/admin/index.php.

Menu administrátora obsahuje položky:

- Úvodní stránka: základní informace, které se zobrazí po přihlášení
- O předmětu: informace o daném předmětu
- Přehled uživatelů: přehled všech uživatelů, možnost smazat účet daného uživatele, možnost vložit nového uživatele a zobrazit žádosti o přístup do systému
- Statistiky: statistiky systému a testů
- Aktuality: formulář pro vkládání aktualit a zobrazení aktualit
- Přednášky: rozcestí pro texty přednášek a jejich vytváření
- Democvičení: rozcestí pro texty cvičení a jejich vytváření
- Testy: rozcestí pro jednotlivé testy a jejich vytváření
- Projekty: formulář pro zadání projektu, výpis zadaných projektů, možnost uzavřít projekty a vymazat odevzdané projekty studentů z adresáře ./data/projekty
- Ke stažení: soubory ke stažení a formulář pro jejich vkládání do adresáře ./download
- Fórum: odkaz na fórum instalované v systému
- Chat: odkaz na chat instalovaný v systému
- Fakultní web: odkaz na www stránky fakulty
- Odkazy: užitečné odkazy na jiné stránky

#### **5.2.5 Rozhraní host**

Rozhraní host poskytuje přístup do omezené sekce. Je umístěno v adresáři ./sekce/host/index.php.

Menu hosta obsahuje položky:

- Úvodní stránka: základní informace, které se zobrazí po přihlášení
- O předmětu: informace o daném předmětu
- Aktuality: aktuální informace od tutora
- Přednášky: rozcestí pro texty přednášek
- Democvičení: rozcestí pro texty cvičení
- Fórum: odkaz na fórum instalované v systému
- Chat: odkaz na chat instalovaný v systému
- Fakultní web: odkaz na www stránky fakulty
- Odkazy: užitečné odkazy na jiné stránky

### **5.3 Registrace uživatelů**

Všechny části systému jsou přístupny pouze oprávněným uživatelům. Každý uživatel systému musí být registrován. To lze provést dvojím způsobem. Pokud uživatel vlastní studentský fakultní email ve tvaru xlogin00@stud.fit.vutbr.cz, systém ho zaregistruje s právy studenta a je nutná autorizace, kterou provede sám student podle pokynů v autorizačním emailu. Pokud takový email nevlastní, může si o účet zažádat s uvedením důvodu žádosti. Tyto žádosti pak schvaluje (autorizuje), příp. zamítá administrátor systému. O každém uživateli se v systému uchovávají tyto informace:

- ➢ identifikační číslo uživatele
- ➢ oprávnění
- ➢ login a heslo nutné k přihlášení do systému
- ➢ jméno a příjmení
- ➢ údaj o tom, zda byl účet autorizován
- ➢ datum vytvoření účtu
- ➢ datum posledního přihlášení
- ➢ IP adresa místa posledního přihlášení

Identifikační číslo uživatele přiděluje automaticky databáze.

### **5.3.1 Oprávnění**

V systému jsou definovány 4 základní typy oprávnění:

- 1. student: Oprávnění pro užívání studentské sekce
- 2. tutor: Oprávnění pro užívání tutorské sekce
- 3. admin: Oprávnění pro administrátory
- 4. host: Oprávnění pro omezené prohlížení

Oprávnění typu student je uživateli s fakultním studentským emailem přiřazeno automaticky. Ostatní typy oprávnění přiděluje pouze administrátor na základě žádosti o přístup do systému, která je přístupná z odkazu na úvodní straně systému.

### **5.3.2 Registrace a autorizace studenta**

Student se registruje do systému zadáním jména, příjmení a VUT loginu ve tvaru xlogin00. Po úspěšném vyplnění formuláře se data uloží do tabulky "Uzivatel" spolu s vygenerovaným hash otiskem hesla a nastavenou hodnotou authorize='ne'. Zároveň se do tabulky Autorizace uloží vygenerovaný kód a id uživatele. Na fakultní email ve tvaru xlogin00@stud.fit.vutbr.cz systém pošle vygenerované autorizační heslo, které má student později možnost změnit stejně jako svůj email.

### **5.3.3 Registrace a autorizace ostatních uživatelů**

Do žádosti o přístup do systému musí uživatel vyplnit následující údaje:

- Jméno
- Příjmení
- Email
- Zdůvodnění žádosti

Tyto údaje se následně vloží do databázové tabulky "Zadost" společně s datem vložení této žádosti. Žádost uživatele posuzuje administrátor systému. Pokud je důvod pro přístup oprávněný, povolí žadateli přístup do systému. Zároveň s povolením se uloží data ze žádosti do tabulky "Uzivatel" a žadateli se odešle email s vygenerovaným heslem. Pokud administrátor zamítne žádost, vymažou se data z tabulky "Zadost" a žadateli se odešle email se zprávou o zamítnutí žádosti.

#### **5.3.4 Heslo a jeho generování**

Heslo je v systému uloženo v databázové tabulce "Uzivatel" jako otisk pomocí hashovací funkce PHP sha-1(). Pro generování hesla je vytvořena funkce generator kodu(). Generator kodu pracuje na principu náhodného generování čísel a znaků z definované množiny znaků. Vygenerovaný kód má délku přesně 8 znaků, otisk pak 40 znaků.

#### **5.3.4.1 Hashovací funkce SHA-1**

SHA-1 neboli Secure Hash Algorithm je hashovací funkce. Hashovací funkce vytvoří z řetězce proměnné a neomezené délky řetězec pevné délky. Původnímu řetězci říkáme zpráva, vytvořenému řetězci pak otisk zprávy. Hash je na rozdíl od šifry pouze jednosměrný, nelze ho tedy bez použití tzv. hrubé síly dekódovat.

Sebemenší změna zprávy má za následek naprosto jiný otisk zprávy. SHA-1 vytváří 160ti bitový řetězec (40 znaků). Z hlediska bezpečnosti je nutné hesla hashovat pomocí stejnojmenné funkce PHP sha-1(). Je pomalejší než md5, zato spolehlivější.

Princip algoritmu je popsán např. [http://en.wikipedia.org/wiki/SHA-1.](http://en.wikipedia.org/wiki/SHA-1)

#### **5.3.5 Obnovení hesla**

Obnovení hesla lze provést pouze u studentských účtů. Pokud uživatel ve formuláři vyplní správné údaje o svém příjmení a emailu, údaje se porovnají s databází. Pokud souhlasí, spustí se operace generování hesla. Po úspěšném vygenerování se heslo odešle na uživatelův email a zároveň se zaktualizuje databáze hesel, resp. jejich otisků.

### **5.4 Přihlášení uživatele**

Po registraci následuje přihlášení uživatele pod daným oprávněním. Informace z formuláře se porovnají s databází. Pokud souhlasí a uživatel daného loginu, hesla a oprávnění existuje, systém

uživatele přesměruje do příslušné sekce a uloží proměnné login, otisk hesla pomocí PHP funkce *sha1* a číslo oprávnění do superglobálních proměnných typu *Session*.

Pro každý typ uživatele existují různé názvy a hodnoty proměnných typu Session, které se pak používají k ověření oprávnění k určitým operacím jako je např. nahrávání souborů, vyhodnocení testů apod.

Jednotlivé názvy a hodnoty proměnných:

- student:
	- ➢ \$\_SESSION['id\_stud'] identifikační číslo studenta
	- ➢ \$\_SESSION['student'] login (přihlašovací jméno) studenta
	- $\geq$  \$ SESSION['s heslo'] hash hesla
	- $\geq$  \$ SESSIONI'typ1'] typ uživatelského účtu (hodnota 1 typ student)
- tutor:
	- ➢ \$\_SESSION['tutor'] login (přihlašovací jméno) tutora
	- $\triangleright$  \$ SESSION['t heslo'] hash hesla
	- $\geq$  \$ SESSION['typ2'] typ uživatelského účtu (hodnota 2 typ tutor)
- administrátor:
	- ➢ \$\_SESSION['admin'] login (přihlašovací jméno) administrátora
	- $\triangleright$  \$ SESSION['a\_heslo'] hash hesla
	- $\geq$  \$ SESSION['typ3'] typ uživatelského účtu (hodnota 3 typ admin)
- host:
	- ➢ \$\_SESSION['host'] login (přihlašovací jméno) hosta
	- $\triangleright$  \$ SESSION['h\_heslo'] hash hesla
	- $\geq$  \$ SESSION['typ4'] typ uživatelského účtu (hodnota 4 typ host)

Pokud uživatel neexistuje, systém vyhodnotí přístup jako neoprávněný a uživatelovi se nabídne znovu úvodní stránka s přihlašovacím formulářem.

Podle daného typu účtu se úvodní stránka přesměruje na úvodní stránku daného rozhraní. Zde se ověří, zda jsou nastaveny proměnné typu Session. Pokud nejsou nastaveny, systém skončí s chybovým hlášením o nepovoleném přístupu.

# **5.5 O předmětu**

Stránka o predmetu.php obsahuje informace převzaté z karty předmětu na adrese [http://www.fit.vutbr.cz/study/courses/ITO.](http://www.fit.vutbr.cz/study/courses/ITO) Stránka informuje o aktuálním akademickém roku, kreditech, které lze získat za absolvování předmětu, garantovi předmětu, přednášejícím, cvičících, anotaci a cílech předmětu, podmínkách absolvování předmětu atd.

### **5.6 Aktuality**

Aktuality slouží pro informování studentů o aktuálních informacích potřebných k jejich studiu, např. o termínu zkoušky, zadání projektu nebo nového testu. Aktuality vkládá do databáze tutor, příp. administrátor. Aktuality lze také mazat. Aktualita se vloží do systému společně s datem vložení a názvem aktuality. Práva k manipulaci s Aktualitami má pouze tutor a administrátor. Práva k prohlížení Aktualit má student i host.

# **5.7 Přednášky**

Přednáška v systému má pevně danou strukturu. Je uložena v adresáři ./data/prednasky/ pod názvem prednaskaXX.xml, kde XX představuje dvouciferné číslo označující pořadí přednášky v e-kurzu. Konkrétně je definováno 13 přednášek pro daný e-kurz Teorie obvodů. Tento počet lze libovolně rozšířit.

#### Cívka

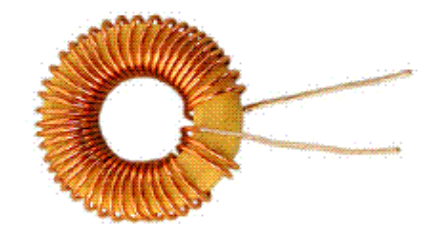

Cívka se skládá ze závitů vodiče. Využívá principu elektromagnetické indukce. Změna protékajícího proudu způsobí vznik magnetického pole působícího proti této změně. Proud se zpožďuje za napětím. Okamžitou hodnotu proudu cívkou pak vypočítáme jako:  $i = I_{max}.sin(\omega t - \frac{1}{2})$ Měrnou vlastností cívky je indukčnost, označovaná písmenem L. Jednotkou je H [henry].

#### *Ilustrace 13: Ukázka textu přednášky*

Student si může přednášky vytisknout. Tutor nebo administrátor může editovat nebo také vytvářet přednášky při použití pravidel pro strukturu přednášky.

### **5.7.1 Obsah přednášek**

E-learningový systém je určen k výuce Teorie obvodů. Pro plnění jeho vzdělávací funkce bylo nutné vytvořit základní sadu přednášek, která by korespondovala s prezenční výukou. Jednotlivé přednášky obsahují věcně seřazenou učební látku doplněnou o ilustrace, které byly převzaty ze současných přednáškových textů.

Výčet obsahu jednotlivých přednášek:

- Přednáška 1 *Úvod do Teorie obvodů* 
	- ➢ Vysvětlení základních pojmů a vztahů v teorii obvodů: elektrické proudové pole, elektrický proud, elektrický odpor, elektrické napětí, Ohmův zákon, proudová hustota, intenzita proudového pole, elektrická vodivost, elektrická práce, elektrický výkon, tepelné účinky proudu a účinnost.
- Přednáška 2 *Zapojení elektrických obvodů* 
	- ➢ Elektrický obvod a součástky: aktivní a pasivní součástky
	- ➢ Rezistor: sériové a paralelní zapojení
	- ➢ Elektrický zdroj: základní vztahy, sériové a paralelní zapojení, zdroje stejnosměrného napětí a proudu, ideální zdroj napětí a ideální zdroj proudu.
	- ➢ Transfigurace hvězda trojúhelník: vysvětlení principu a uvedení vztahů
- Přednáška 3 *Metody řešení lineárních elektrických obvodů*
	- ➢ Řešení elektrických obvodů: stejnosměrné obvody s jedním zdrojem, s více zdroji
	- ➢ Využití Kirchhoffových zákonů: vysvětlení Kirchhoffových zákonů, metoda smyčkových proudů, metoda uzlových napětí
	- ➢ Věty o náhradním obvodu lineárního zdroje: Théveninova věta, Nortonova věta
	- ➢ Princip superpozice
- Přednáška 4 *Obvody se střídavým proudem*
	- ➢ Rozdělení proudů: stejnosměrný, impulsní, střídavý
	- ➢ Základní pojmy: amplituda napětí, okamžitá hodnota napětí, sinusouida, perioda, frekvence, úhlová frekvence, fázový posun
	- ➢ Prvky střídavých obvodů: kondenzátor, cívka
- Přednáška 5 *Harmonický ustálený stav v elektrických obvodech*
	- ➢ Harmonické střídavé napětí a proud: vysvětlení a základní vztahy
	- ➢ Ideální rezistor v obvodu střídavého proudu: vysvětlení vztahů, graf
	- ➢ Ideální cívka v obvodu střídavého proudu: vysvětlení vztahů, graf
- ➢ Ideální kondenzátor v obvodu střídavého proudu: vysvětlení vztahů, graf
- Přednáška 6 *Metody řešení obvodů se střídavým proudem*
	- ➢ Symbolicko-komplexní metoda: prvky pro popis obvodů se střídavým proudem
	- ➢ Systém diferenciálních rovnic: prvky pro popis obvodů se střídavým proudem
	- ➢ Grafická metoda fázory: fázorové diagramy pro sériové a paralelní zapojení prvků obvodu střídavého proudu
- Přednáška 7 *Symbolicko komplexní metoda* 
	- ➢ Symboly pro prvky obvodu střídavého proudu
	- ➢ Metody řešení: Kirchhoffovy zákony, sériové a paralelní zapojení
	- ➢ Shrnutí symbolicko-komplexní metody
- Přednáška 8 *Diferenciální počet*
	- ➢ Popis prvků obvodu střídavého proudu v diferenciálním tvaru
	- ➢ Sériové zapojení prvků a jeho řešení
- Přednáška 9 *Nelineární obvody*
	- ➢ Úvod do problematiky nelineárních obvodů
	- ➢ Charakteristiky nelineárních součástek
	- ➢ Řešení nelineárních obvodů: technika diferenciálních rovnic, Newtonova iterační metoda
- Přednáška 10 *Bezpečnostní předpisy*
	- ➢ Základní pojmy
	- ➢ Rozdělení EZ podle různých charakteristik
- Přednáška 11 *Bezpečnostní předpisy*
	- ➢ Vyhláška 50/1978 sb. o odborné způsobilosti v elektrotechnice
- Přednáška 12 *Bezpečnostní předpisy*
	- ➢ Obsluha a práce na elektrickém zařízení
	- ➢ Základní principy ochran
- Přednáška 13 *Bezpečnostní předpisy*
	- ➢ Ochrany před dotykem (do 1000 V)
	- ➢ Provozování zkušebních zařízení
	- ➢ První pomoc při úrazu elektrickým proudem

#### **5.7.2 Struktura přednášek**

Struktura přednášky je dána pravidly vytváření XML dokumentů. Tvoří ji jednotlivě definované tagy, kde první tag *prednaska* je označován jako referenční tag. V rámci tagu *text* lze využít MathML (např. vygenerované v programu Formulator a zkopírované do textu), jehož zdrojový text musí být uzavřen v tagu *vzorec*, a tagy XHML: *p, i, b, br, hr, img*(atribut *src* a *alt*), *div* (atribut *id*), *a* (atribut *href*), *ol, ul, li, h3, h4, table, tr, th, td, sub* a *sup*. Rozšíření XHTML tagů je možné změnou v souboru prednaska.xsl a prednaska.dtd. Tag *kapitola* i s jeho obsahem lze v rámci jednoho dokumentu libovolně opakovat. Tag *prednaska* je referenční, tudíž může být použit pouze jedenkrát. Speciální znaky zapisujeme pomocí html entit v číselném tvaru – např. zápis pro omegu je *ω*.

```
<prednaska>
```

```
<nazev>...</nazev>
  <kapitola>
     <nadpis>...</nadpis>
     <text>...
     \langletext\rangle</kapitola>
</prednaska>
```
#### **5.7.3 Formátování přednášky**

XML soubory přednášek se převádí do XHTML pomocí XSLT procesoru. V PHP4 je XSLT podporováno díky knihovně Sablotron, která vznikla v ČR v r. 2000. Pro načtení obsahu XML a vygenerování výsledného dokumentu XHTML je nadefinována funkce *xsl(\$file)*.

```
 function xsl($soubor) { 
    @$xml = "../../data/prednasky/".$soubor.".xml"; 
    $xsl = "../../data/prednasky/prednaska.xsl";
   $proc = xslt create(); $vysledek = xslt_process($proc, $xml, $xsl);
    print $vysledek; 
    xslt_free($proc); 
  }
```
xslt\_create - vytvoří nový XSL procesor

xslt process – transformuje XML soubor XSL souborem, jako první argument přijímá řetězec obsahující XSLT styl, jako druhý argument řetězec obsahující XML soubor, který chceme transformovat a jako třetí argument řetězec obsahující výsledky transformace. Vrací TRUE při úspěchu a FALSE při neúspěchu. Obecně se nemusí jednat pouze o XML nebo XSL soubor, pouze o XML nebo XSL data.

```
XSL styl prednaska.xsl a XML přednášky jsou uloženy v adresáři ./data/prednasky/. 
Příklad použitých šablon:
<xsl:template match="prednaska">
    <xsl:apply-templates/>
   \text{br} />
</xsl:template>
<xsl:template match="nazev">
   <h2><xsl:apply-templates/></h2>
</xsl:template>
<xsl:template match="kapitola">
   <xsl:apply-templates/>
</xsl:template>
<xsl:template match="text">
  <\infty <xsl:apply-templates/>
  \langle/p>
</xsl:template>
<xsl:template match="nadpis">
  <h3>
     <xsl:apply-templates/>
  \langle/h3>
</xsl:template>
<xsl:template match="a">
  \langle a \rangle
```

```
 <xsl:attribute name="href">
       <xsl:value-of select="@href"/>
     </xsl:attribute>
     <xsl:apply-templates/>
  \langlea>
</xsl:template>
<xsl:template match="i">
     <i><xsl:apply-templates/></i>
</xsl:template>
```
### **5.8 Democvičení**

Tzv. democvičení představují praktické použití znalostí z přednášek. Jednotlivá cvičení navazují na strukturu přednášek, používají názorné řešení příkladů a vytvářejí tak dobrý podklad pro učení studentů. Student si může cvičení vytisknout. Tutor nebo administrátor může editovat nebo také vytvářet cvičení při použití pravidel pro strukturu cvičení.

Při řešení použijeme tři smyčky, které si označíme Ia, Ib a Ic. Na každém rezistoru označíme předpokládaný smysl skutečného proudu a označíme jej I1, I2, I3, I4, I5  $a I<sub>6</sub>$ .

Sestavíme pro každou smyčku rovnici podle Kirchhoffova zákona.

```
Pro smyčku a:
R_1 I_a + R_2 (I_a - I_b) - U_1 = 0Pro smyčku b:
R_3I_b + U_2 + R_5(I_b - I_c) + R_4I_b + R_2(I_b - I_a) = 0Pro smyčku c:
R_6I_c + U_3 + R_5(I_c - I_b) - = 0Ilustrace 14: Ukázka textu cvičení
```
#### **5.8.1 Obsah cvičení**

Je vytvořeno 6 základních cvičení, které navazují na obsah přednášek.

- Cvičení 1
	- ➢ Schématické zjednodušení zapojení rezistorů: ukázka schématického zjednodušení obvodu s 5 zapojenými rezistory
- Cvičení 2
	- ➢ Kirchhoffovy zákony a jejich použití: vysvětlení Kirchhoffových zákonů, příklady pro řešení
- Cvičení 3
	- ➢ Řešení komplikovanějšího lineárního obvodu: metoda zjednodušování obvodu, metoda smyčkových proudů, metoda uzlových napětí
- Cvičení 4
	- ➢ Symbolicko-komplexní metoda: příklady a jejich řešení pomocí symbolickokomplexní metody
- Cvičení 5
	- ➢ Řešení obvodu střídavého proudu metodou diferenciálních rovnic: příklady a jejich řešení metodou diferenciálních rovnic
- Cvičení 6
	- ➢ Řešení obvodu střídavého proudu metodou diferenciálních rovnic 2: složitější řešení sériového obvodu metodou diferenciálních rovnic

#### **5.8.2 Struktura cvičení**

Struktura cvičení je obdobná jako struktura přednášky s výjimkou referenčního tagu, který je zde nazván *cviceni*. V rámci tagu *text* lze využít MathML (např. vygenerované v programu Formulator a zkopírované do textu), jehož zdrojový text musí být uzavřen v tagu *vzorec*, a tagy XHML: *p, i, b, br, hr, img*(atribut *src* a *alt*), *div* (atribut *id*), *a* (atribut *href*), *ol, ul, li, h3, h4, sub* a *sup*. Tag *kapitola* i s jeho obsahem lze v rámci jednoho dokumentu libovolně opakovat. Tag *cviceni* je referenční, tudíž může být použit pouze jedenkrát.

<cviceni>

```
\langlenazev>\langlenazev><kapitola>
   <nadpis>...</nadpis>
   <text>...
   \langletext\rangle
```

```
</kapitola>
  <kapitola>
....
```
</cviceni>

### **5.8.3 Formátování cvičení**

XML soubory cvičení se převádí do XHTML pomocí XSLT procesoru. Pro načtení obsahu XML a vygenerování výsledného dokumentu XHTML je nadefinována funkce *xsl\_cv(\$file)*.

```
 function xsl_cv($soubor) { 
    @$xml = "../../data/cviceni/".$soubor.".xml"; 
    $xsl = "../../data/cviceni/cviceni.xsl";
    $proc = xslt_create(); 
    $vysledek = xslt_process($proc, $xml, $xsl);
    print $vysledek; 
   xslt_free($proc);
  }
```
Funkce *xsl\_cv()* pracuje na stejném principu jako funkce *xsl()* popsaná v kapitole Formátování přednášky. XSL styl *cviceni.xsl* a XML cvičení jsou uloženy v adresáři *./data/cviceni/*. Použití stylu a šablon je opět stejné jako v kapitole Formátování přednášky, proto se jím zde nebudu zabývat.

# **5.9 Testy**

Testy se na rozdíl od přednášek a cvičení vkládají do databáze. Jejich tvorbu má za úkol tutor. Student má přístup k prohlížení a řešení testů, může zvolit zveřejnění výsledku tutorům. Tutor může prohlížet testy, vytvářet testy, vytvářet otázky a odpovědi, tisknout testy, editovat testy a editovat jednotlivé otázky a odpovědi. Administrátor má stejná práva jako tutor. Host nemá žádná práva.

#### homepage /testy/Test 7

#### Bezpečnost práce v elektrotechnice

Ověřuje znalosti z oblasti bezpečnosti práce v elektrotechnice.

1. Jakou rychlostí má být prováděna nepřímá srdeční masáž?

- 10 stlačení za minutu
- O 130 stlačení za minutu
- 80 stlačení za minutu

2. Hraniční hodnoty bezpečného proudu jsou pro části, kterých je nutno se za normálního provozu dotýkat rukou:

- O pro střídavý proud 1mA, stejnosměrný 3 mA
- O pro střídavý proud 1mA, stejnosměrný 30 A
- O pro střídavý proud 25 mA, stejnosměrný 15 mA
- 3. Označení SELV se používá
- O pro jedno z provedení ochrany malým nebezpečným napětím
- O pro ochranu bezpečným napětím
- O pro jedno z provedení ochrany malým bezpečným napětím

*Ilustrace 15: Ukázka testu*

#### **5.9.1 Obsah jednotlivých testů**

- ➢ Test 1: Úvod do Teorie obvodů
- ➢ Test 2: Zapojení elektrických obvodů
- ➢ Test 3: Metody řešení lineárních elektrických obvodů
- ➢ Test 4: Obvody se střídavým proudem
- ➢ Test 5: Metody řešení obvodů se střídavým proudem
- ➢ Test 6: Bezpečnostní předpisy
- ➢ Test 7: Bezpečnostní předpisy

#### **5.9.2 Struktura testu**

Test je tvořen otázkami a odpovědmi. Databázová struktura tabulek testů byla popsáno v kapitole Návrh systému. Jednotlivé části testu se dolují z databáze pomocí SQL dotazů SELECT a MySQL

provedení dotazu mysql\_query(). Systém umožňuje vytváření libovolného počtu otázek a odpovědí, které se přiřazují k jednotlivým testům. Lze vytvářet různé typy odpovědí jako je výběr jediné správné odpovědi (typ "radio"), výběr více správných odpovědi (typ "checkbox") nebo textová odpověď (typ "text").

### **5.9.3 Vytvoření testu**

Testy má právo vytvářet tutor nebo administrátor. Údaje z formuláře se ukládají do databáze testů.

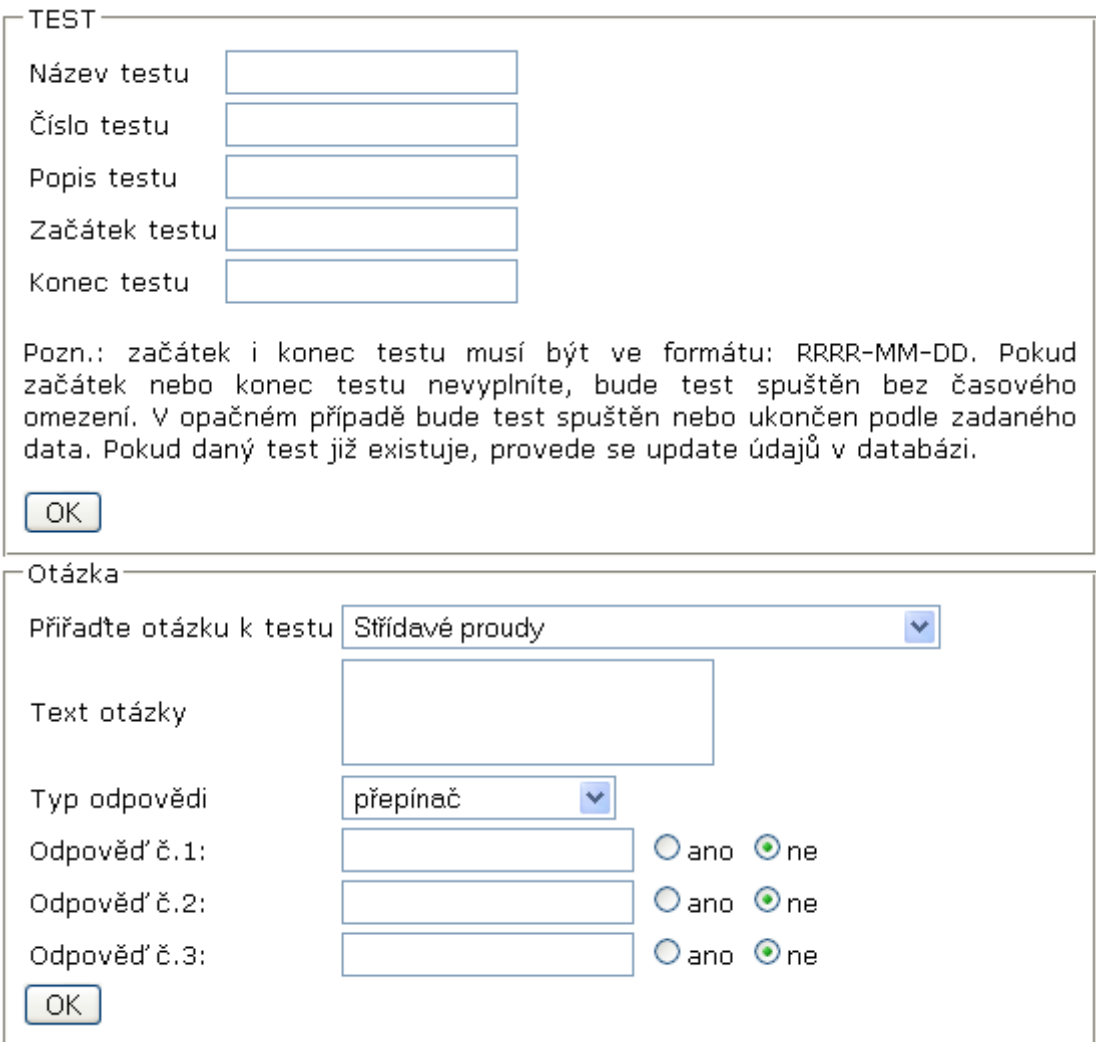

*Ilustrace 16: Formulář pro vkládání testů, jednotlivých otázek a jejich odpovědí*

#### **5.9.4 Test a jeho vyhodnocení z pozice studenta**

Vyhodnocení testů je důležité pro sledování studentova studijního pokroku. Student má právo zamítnout nebo povolit zveřejnění výsledků testu. Testy se vyhodnotí po stisku tlačítka Vyhodnocení. Formulář se zpracuje v souboru vyhodnoceni.php.

Odpovědi studenta se porovnají s odpověďmi v databázi. Pokud souhlasí, vypíše se na obrazovku hlášení, že otázka byla zodpovězena správně a studentovi se přičte 1 bod za správnou odpověď. Pokud nesouhlasí, vypíše se hlášení, že otázka byla zodpovězena špatně a odečte se 1 bod za špatnou odpověď. Pokud otázka nebyla zodpovězena, vypíše se hlášení, že nebyla zodpovězena a bodový zisk je nulový.

V případě více správných odpovědí se přičte jeden bod, pokud student zaškrtl všechny správné a žádné špatné odpovědi. Pokud je alespoň jedna špatná odpověď nebo chybí nějaká správná odpověď, odečte se studentovi 1 bod za špatnou odpověď. Za nezodpovězenou otázku získá 0 bodů.

Ukládání hodnocení testů a jednotlivých odpovědí bylo popsáno v kapitole Návrh systému.

#### Vyhodnocení

**Uživatel** xvvrou01 Vyplněn test č. 2

Otázka č.1 byla zodpovězena správně. Otázka č.2 byla zodpovězena správně. Otázka č.3 nebyla zodpovězena. Otázka č.4 byla zodpovězena špatně.

Správně 2 odpověd(í) z celkového počtu 4 otázek. Získal(a) jste 1 bodů.

*Ilustrace 17: Vyhodnocení testu č.2*

#### **5.9.5 Test a jeho vyhodnocení z pozice tutora**

Pro tutora lze taktéž vyhodnotit test, ale jeho vyhodnocení má charakter zveřejnění správných odpovědí na dané otázky. V případě textové odpovědi je zveřejněna pouze správná odpověď. V ostatních případech jsou zveřejněny všechny odpovědi se zvlášť zvýrazněnou správnou odpovědí (tučné písmo a zelená barva).

#### Vyhodnocení

#### Základy teorie obvodů

1. Jakou jednotku má elektrické napětí?

- $\bigcirc$  Joule  $\odot$  volt
- $\bigcirc$  Amper

2. Dvě místa v homogenním elektrickém poli A a B jsou od sebe vzdálena 300 mm ve směru působení pole. Napětí mezi nimi je 300 V. Určete intenzitu tohoto pole.

```
O E = 10 V.m^{-1}O E = 100 V.m^{-1}\odot E = 1000 V.m<sup>-1</sup>
```
*Ilustrace 18: Ukázka vyhodnocení části testu*

# **5.10 Projekty**

Projektové řešení je náročné na velikost datového prostoru, proto bude velikost odevzdávaného projektu omezena. Primárně lze odevzdávat pouze soubory typu TXT a PDF. Projekty se ukládají do adresáře ./data/projekty/. Zadání neuzavřených projektů se zobrazuje studentovi spolu s formulářem pro odevzdání projektu. Projekty zadává tutor.

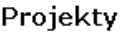

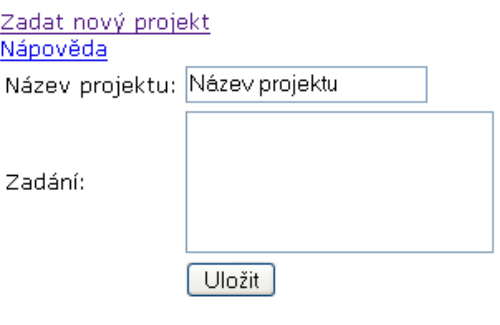

2007-04-07 Testovací projekt 3 Toto je zadání testovacího projektu č.3.

Projekt byl uzavřen.

*Ilustrace 19: Ukázka: Projekty v tutorské sekci*

Po uplynutí podmínek pro odevzdávání projektů může tutor projekt uzavřít. Pak nelze již projekty odevzdávat. Po ohodnocení se dané projekty můžou ručně (po připojení na ftp) nebo automatizovaně (pomocí tlačítka v systému) vymazat ze systému. Právo manipulovat s odevzdanými projekty má tutor a administrátor.

# **5.11 Hodnocení a jeho přehledy**

Systém ukládá hodnocení projektů a testů v databázi. Jejich zobrazení záleží na typu uživatele. Administrátor ani host nemají právo prohlížet výsledky studentů ani hodnotit testy či projekty.

#### **5.11.1 Hodnocení z pozice tutora**

Výsledky testů a projektů studenta je zpřístupněno tutorovi v Přehledu studentů pomocí odkazu Výsledky ve sloupci Výsledky. Toto hodnocení nelze měnit. Hodnocení projektů studenta je zpřístupněno tutorovi v Přehledu studentů pomocí odkazu Hodnocení v sloupci Projekty. Projekty hodnotí tutor zadáním bodového hodnocení a zdůvodnění hodnocení na základě shlédnutí souboru projektu daného studenta.

### **5.11.2 Hodnocení z pozice studenta**

Hodnocení testů studenta se ukládá do databáze, jak již bylo popsáno. Výsledky hodnocení testů a projektů jsou dostupné pod příslušnou položkou menu.

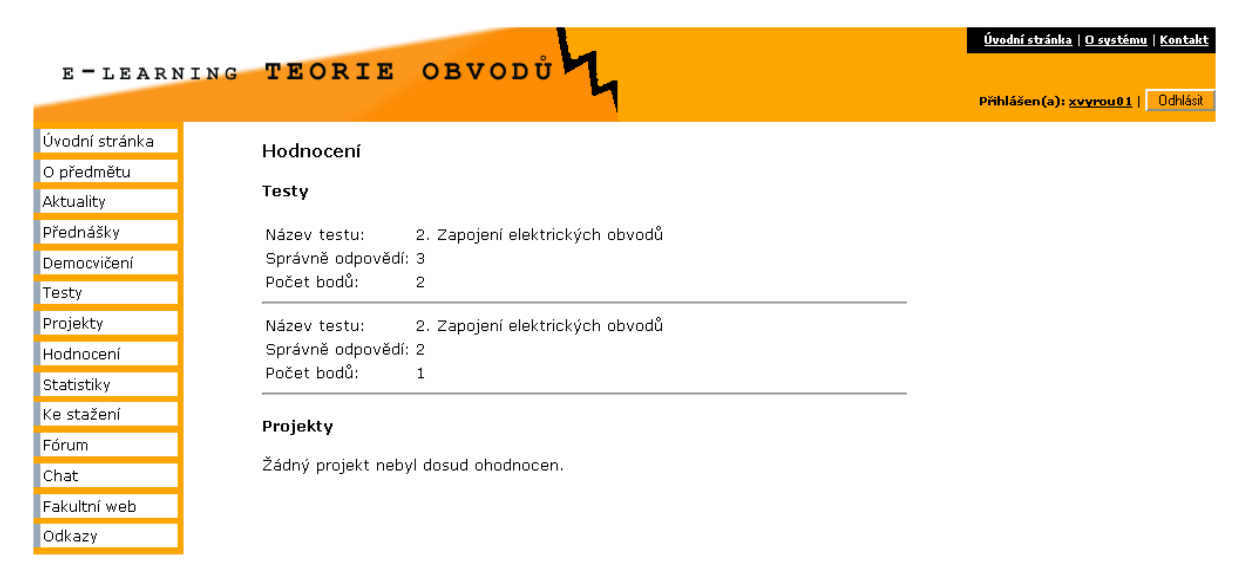

*Ilustrace 20: Ukázka hodnocení studenta*

# **5.12 Statistiky**

Statistiky je položka menu přístupná jen oprávněným uživatelům. Vytváří se pomocí výběrů hodnot z databáze. Zpracovávají se různé statistiky pro různé typy uživatelů.

### **5.12.1 Statistiky pro studenty**

Statistika pro studenty má za úkol porovnat výsledky daného studenta s výsledky ostatních studentů. Student tak získává přehled o svém studijním pokroku.

Statistiky zveřejňují tyto informace:

- počet registrovaných studentů: spočítá se počet id v tabulce Uzivatel s typem oprávnění student
- počet dnešních přístupů na web: spočítá se počet řádků v tabulce Uzivatel, kde hodnota last\_log je rovna dnešnímu datu
- celkem zodpovězených testů (všech studentů): spočítá se počet řádků v tabulce Hodnoceni\_test
- celkem zodpovězených otázek (všech studentů): sečtou se hodnoty ze všech záznamů ve sloupci pocet ot v tabulce Hodnoceni test
- celkem správných odpovědí (všech studentů): sečtou se hodnoty ze všech záznamů ve sloupci spravne v tabulce Hodnoceni\_test
- vutlogin daného studenta
- celkem zodpovězených testů: zjistí se počet řádků v tabulce Hodnoceni\_test, kde id uzivatele odpovídá id daného studenta z tabulky Uzivatel
- celkem zodpovězených otázek: sečtou se hodnoty záznamů ve sloupci pocet\_ot v tabulce Hodnoceni\_test, kde id\_uzivatele odpovídá id daného studenta z tabulky Uzivatel
- celkem správných odpovědí: sečtou se hodnoty záznamů ve sloupci spravne v tabulce Hodnoceni test, kde id uzivatele odpovídá id daného studenta z tabulky Uzivatel
- graf poměru správných ku špatným odpovědím: koláčový graf, vkládán formou obrázku, zelená barva označuje správné odpovědi, červená špatné, hodnoty jsou vyjádřeny procenty

### **5.12.2 Statistiky pro tutory**

Statistiky tutorům poskytují přehled o míře zvládnutí daného učiva studenty. Tyto statistiky má oprávnění prohlížet i administrátor. Statistiky obsahují:

- počet registrovaných studentů: spočítá se počet id v tabulce Uzivatel s typem oprávnění student
- počet dnešních přístupů na web: spočítá se počet řádků v tabulce Uzivatel s typem oprávnění student, kde hodnota last\_log je rovna dnešnímu datu
- celkem zodpovězených testů: spočítá se počet řádků v tabulce Hodnoceni\_test
- celkem zodpovězených otázek: sečtou se hodnoty ze všech záznamů ve sloupci pocet\_ot v tabulce Hodnoceni\_test
- celkem správných odpovědí: sečtou se hodnoty ze všech záznamů ve sloupci spravne v tabulce Hodnoceni\_test
- průměrný počet bodů na jednu otázku: sečtou se hodnoty ze všech záznamů ve sloupci vysledek v tabulce Hodnoceni\_test a vydělí se celkovým součtem zodpovězených otázek (viz. položka celkem správných odpovědí)
- dále se zobrazí výsledky jednotlivých testů:
	- název a pořadí testu: název se vybere z tabulky Testy, pořadí je dáno hodnotou id\_testu z tabulky Testy
	- test vyplněn Xx: podle id testu se spočítá počet řádků v tabulce Hodnoceni\_test, kde id testu je shodné s id testu v tabulce Testy
	- průměrný počet správných odpovědí: podle id\_testu se spočítají hodnoty záznamů ve sloupci spravne v tabulce Hodnoceni\_test, které se vydělí počtem zodpovězených otázek ze sloupce pocet\_ot v tabulce Hodnoceni\_test
	- průměrný počet bodů: podle id\_testu se spočítají hodnoty záznamů ve sloupci vysledek v tabulce Hodnoceni\_test, které se vydělí počtem zodpovězených otázek ze sloupce pocet ot v tabulce Hodnoceni test
	- pokud některý z testů ještě nebyl vyplněn, zobrazí se hlášení o nevyplnění testu.

# **5.13 Přehled uživatelů**

Přehled uživatelů je položka menu dostupná jen oprávněným uživatelům. Podle oprávnění se dolují data z databáze z tabulky Uzivatel a zobrazí se jednotlivé údaje jako je jméno, příjmení a login uživatele, datum vytvoření účtu nebo datum posledního přihlášení. Z těchto údajů se vytváří strukturovaná tabulka.

#### **5.13.1 Přehled uživatelů**

Administrátor má právo prohlížet seznam všech uživatelů registrovaných v systému, nemá ale právo zobrazovat výsledky uživatelů v testech či projektech či je hodnotit.

V rámci přehledu uživatelů má administrátor právo prohlížet žádosti o přístup do systému a přidělovat těmto uživatelům jednotlivá oprávnění nebo smazat žádost ze systému. V případě smazání žádosti se danému žadateli odešle email se zprávou o zamítnutí žádosti.

#### Žádosti o přístup do systému

| Login                    | xvyrou01                              |
|--------------------------|---------------------------------------|
| Jméno                    | Ivana                                 |
| Příjmení                 | Vyroubalová                           |
| Email                    | xvyrou01@stud.fit.vutbr.cz            |
| Datum žádosti 2007-05-09 |                                       |
| Zdůvodnění               | Žádám o přístup ze studijních důvodů. |
| Nastavit práva student   |                                       |
| Povolit účet             | Povolit                               |
| Smazat žádost Smazat     |                                       |

*Ilustrace 21: Ukázka zobrazené žádosti o přístup do systému*

Administrátor má k dispozici také formulář pro vkládání nových uživatelů. Zde lze zadat jméno, příjmení, login, email a oprávnění nového uživatele. Systém vygeneruje heslo, které spolu s oznámením o vytvoření uživatelského účtu odešle na zadaný email. Informace z formuláře se vloží do tabulky Uzivatel, kde se nastaví příznak autorizace na hodnotu 'ano'.

#### **5.13.2 Přehled studentů**

Tutor má právo prohlížet pouze seznam studentů registrovaných v systému. Dále má právo prohlížet výsledky projektů. Výsledky testů jsou dostupné pouze, pokud student souhlasil se zveřejněním. Tutor má právo smazat studentský účet.

### **5.14 Soubory ke stažení**

Položka menu Soubory ke stažení nabízí tutorům funkci, která umožňuje předávat studentům důležité soubory k jejich studiu. Pouze tutorovi se zobrazí formulář pro upload souborů na server. Tyto soubory se uloží do adresáře ./download. Jejich načítání do seznamu se provádí automaticky pomocí cyklu *while*, PHP funkce *opendir* a *readdir*. Soubory se načítají do pole. Z načítání souborů je automaticky vyřazen *index.php*. Přístup k seznamu s odkazy na soubory mají studenti, tutoři i administrátoři.

### **5.15 Odhlášení uživatele**

Odhlášení se provede buď automaticky po uplynutí nastavené doby platnosti *session* nebo stiskem tlačítka Odhlásit v pravé horní části obrazovky. Stiskem tohoto tlačítka se spustí funkce Odhlasit\_x(), kde x značí počáteční písmeno typu uživatele, tj. s, t, a nebo h. Tato funkce odstraní nastavené \$\_SESSION, zruší sezení (session) a přesměruje uživatele na základní rozhraní systému.

### **5.16 Fórum**

Pro asynchronní komunikaci v systému bylo zvoleno fórum PHPBB. Toto fórum je nabízeno zdarma jako open source i v českém jazyce. Fórum poskytuje široké možnosti nastavení diskuzního fóra a jeho administrace. Je vytvořeno v PHP. Podporuje různé databázové systémy jako je MySQL, PostreSQL a další. Má mezinárodní podporu a je přeloženo do mnoha jazyků. Návod k instalaci je dostupný například na adrese [http://www.phpbbcz.com](http://www.phpbbcz.com/) stejně jako mnohé další návody k tomuto rozšířenému fóru. Instalační balíček je součástí přiloženého CD.

### **5.17 Chat**

V systému je využit pro synchronní komunikaci freewarový chat BlaB! Lite, který nepatří pod licenci GNU. Podle licenčních podmínek ho není možné dále redistribuovat, tudíž není součástí přiloženého CD. Chat je vytvořen pomocí XHTML 1.0 Strict, CSS2, kompatibilní s PHP4/5. Kromě jiných podporuje rovněž český jazyk, umožňuje vkládání emotikonů a zakázání "špatných" slov, které pak uživatel v komunikaci nemůže použít.

# **5.18 Struktura adresářů**

Data přednášek, cvičení a projektů se ukládají do adresáře *data* a jeho podadresářů. Tento adresář musí mít nastavena práva pro čtení, zápis a spuštění (např. příkazem chmod 777 data). Funkce, které používá více skupin uživatelů, jsou uloženy v adresáři *funkce*. Jednotlivá rozhraní spolu s jejich funkcemi jsou uložena v adresáři *sekce*. Základní rozhraní je uloženo v hlavním adresáři. Fórum a chat mají vlastní adresáře. Dotazy pro databázi jsou uloženy v adresáři *databaze*. Jednotlivé adresáře, které neobsahují některé rozhraní, mají definovány vlastní index.php s ochranou proti zneužití dat při nepovoleném přístupu k danému adresáři.

## **5.19 Webhosting**

Po zvážení byla zaregistrována doména třetího řádu na webhostingu Internet Centra. Ten zdarma poskytuje webový prostor o velikosti 250MB. V rámci poskytovaných služeb lze využívat zabezpečenou verzi http protokolu, PHP verze 4 a 5 (aktuálně k datu 21.4.2007 verze 4.4.4 a verze 5.2.0), databázi MySQL, statistiky přístupů, seznam FTP loginů a další. Je registrována doména ve tvaru elearning.ic.cz a www.elearning.ic.cz. Údaje nutné k administraci budou poskytnuty vedoucímu práce doc. Kunovskému.

### **5.20 Systémové požadavky**

- ➢ PHP 4.1 a vyšší
- ➢ MySQL verze 4 a vyšší
- ➢ PHPMyAdmin verze 2.9 a vyšší
- ➢ Internet Explorer 5.5 a vyšší nebo Mozilla Firefox 1.5 a vyšší, doporučena zapnutá podpora cookies
- ➢ MathPlayer pro zobrazování matematických vzorců v prohlížeči Internet Explorer
- ➢ nepovinně Formulator pro vytváření matematických vzorců
- ➢ instalace vybraného fóra, doporučena instalace PHPBB fóra
- ➢ instalace vybraného chatu

# **6 Závěr**

Při studiu problematiky jsem se seznámila s různými přístupy k e-learningovému systému. E-learning je moderní odvětví vzdělávání a jako takové přináší nové trendy. Oproti minulosti se zvýšily náklady na vzdělávání a potřeba komunikace. E-learning respektuje odlišné způsoby učení a umožňuje zpětnou vazbu v rámci různých metod ověřování znalostí. Systém zaměřený na e-learning podporuje rozvoj spolupráce mezi studenty a komunikace mezi studenty a vyučujícími. Elektronické vzdělávání s využitím internetu je přístupnější, efektivnější a levnější. Přináší také nevýhody, je náročné na studentovu motivaci a zodpovědnost k přístupu ke studiu. Student v rámci e-learningu může ideálně studovat v jakoukoli denní dobu a z jakéhokoliv místa.

Na základě shromážděných poznatků o e-learningovém systému je v rámci diplomové práce navržena struktura systému a následně implementován vlastní e-learningový systém pro Teorii obvodů i pro testování znalostí z Bezpečnosti práce na elektronických zařízeních. Byly vytvořeny čtyři zabezpečené sekce pro různá oprávnění uživatelů. Systém umožňuje přístup studentům Fakulty informačních technologií, dále tutorům (tj. vyučujícím v e-learningovém procesu), administrátorům a příp. hostům. Pro systém byly vypracovány základní studijní materiály ve formátu XML a použity metody ověřování znalostí pomocí testů uložených v databázi.

Část systému je věnována různým formám komunikace mezi studenty a tutory. Pro tuto komunikaci jsou využity synchronní (chat) a asynchronní (diskuzní fórum, aktuality) prostředky. Už nyní je v Teorii obvodů využíván email představující asynchronní formu komunikace.

Systém lze libovolně rozšiřovat o další funkční prvky. Pro tutorskou sekci by bylo vhodné rozšíření o editor schémat, příp. Java applety. Také lze zefektivnit vytváření výukového materiálu pomocí implementace grafického editoru. Vzhledem ke studentským protokolům je možné zvážit podporu TEXu v systému.

Diplomová práce mne vedla ke zvážení různých možností, které přináší elektronické vzdělávání. Při implementování systému jsem se naučila využívat moderních prostředků jako je MathML, XML nebo XSLT. Přínosem pro mne bylo vytváření systému většího rozsahu, rozmýšlení jeho struktury, vytváření přednášek, cvičení i jednotlivých testů. Při tvorbě výukového materiálu jsem využila získaných znalostí z předmětu Teorie obvodů a z doplňujícího pedagogického studia, které nabízí Ústav jazyků Fakulty elektrotechniky a komunikačních technologií.

Systém je připraven pro použití v zimním semestru ak.r. 2007/2008. Klade si za cíl využití studijního materiálu pro vlastní učení studentů. Komunikační prostředky a hlavně statistiky z testů pak poskytnou zpětnou vazbu, kterou lze využít pro přípravu ke zkouškám, stejně jako v případě tutorů k samotné tvorbě zkoušek. Pokud bychom chtěli využívat systém v celé míře, je doporučen jeho přesun na fakultní web, zvláště kvůli možnosti odevzdávání projektů, které kladou požadavek na dostatek webového prostoru pro ukládání souborů. E-learningový systém může být v budoucnu využit i k distančnímu vyučování. Navržený e-learningový systém je implementován na webhostingu Internet Centra - [http://elearning.ic.cz.](http://elearning.ic.cz/) Všechny zdrojové kódy systému jsou řádně okomentovány a jsou součástí přiloženého CD.

#### **Seznam použitých zdrojů**

- [1] Barešová, A.: *E-learning ve vzdělávání dospělých*, nakladatelství VOX, 2003
- [2] Průcha, J., Míka, J.: *Distanční studium v otázkách: Průvodce studujících a zájemců o studium*, CSVŠ – Národní centrum distančního vzdělávání [online], Praha, 2000, dokument dostupný na URL http://www.csvs.cz/struktura/ncdiv/distancni\_studium\_v\_otazkach.rtf
- [3] Průcha, J., Walterová, E., Mareš, J.: *Pedagogický slovník*, Portál, 3.vydání, Praha, 2001
- [4] Nocar, D., Hoblíková, I., Snášelová, L., Všetulová, M.: *E-learning v distančním vzdělávání*, Centrum distančního vzdělávání Univerzity Palackého v Olomouci, 2004
- [5] Kunovský, J., aj.: *Přednášky do předmětu Teorie obvodů* [online], dostupné na URL <http://www.fit.vutbr.cz/study/courses/ITO/private>
- [6] The W3C Math Working Group: *Mathematical Markup Language (MathML) Version 2.0 (Second Edition)* [online]*,* [http://www.w3.org/TR/2003/REC-MathML2-20031021/,](http://www.w3.org/TR/2003/REC-MathML2-20031021/) 2003
- [7] Centrum distančního vzdělávání: *Slovník DiV* [online], dokument dostupný na URL [http://www.cdiv.upol.cz/www/DiV\\_slovnik.htm](http://www.cdiv.upol.cz/www/DiV_slovnik.htm) (únor 2007)
- [8] Welling, L., Thompsonová, L.: *PHP a MySQL rozvoj webových aplikací*, SoftPress, 2. vydání, Praha, 2004, ISBN 80-86497-60-7
- [9] Janovský, D.: *Jak psát web: o tvorbě, údržbě a zlepšování internetových stránek* [online], dostupné na URL [http://jakpsatweb.cz](http://jakpsatweb.cz/) (květen 2007), ISSN 1801-0458
- [10] Maťátko, J.: *Elektronika*, SNTL Nakladatelství technické literatury, 1. vydání, Praha, 1987
- [11] Řešátko, M., Dostoupil, J.: *Elektrotechnika pro neelektrotechnické obory na SOU*, SNTL – Nakladatelství technické literatury, 1. vydání, Praha, 1984
- [12] Blahovec, A., Staňková, V.: *Sbírka příkladů a úloh ze základů elektrotechniky*, SNTL Nakladatelství technické literatury, 1. vydání, Praha, 1980
- [13] The W3C: *XHTML™ 1.0 The Extensible HyperText Markup Language (Second Edition)* [online], dokument dostupný na URL [http://www.w3.org/TR/xhtml1/,](http://www.w3.org/TR/xhtml1/) 2000-2002
- [14] Redakce Interval.cz: *Interval.cz: webdesign a e-komerce denně* [online], 2001-2007, dostupné na URL [http://interval.cz,](http://interval.cz/) ISSN 1212-8651
- [15] Grusová, L.: *CSS pro úplné začátečníky*, Computer Press, 1. vydání, Brno, 2003, ISBN 80-7226-680-2
- [16] Young, M.: *XML krok za krokem*, Computer Press, Brno, 2006, ISBN 80-251-1070-2
- [17] Žák, M.: *XML - začínáme programovat: Podrobný průvodce začínajícího uživatele*, Grada Publishing, 1. vydání, Praha, 2003, ISBN 80-247-0565-6

# **Seznam ilustrací**

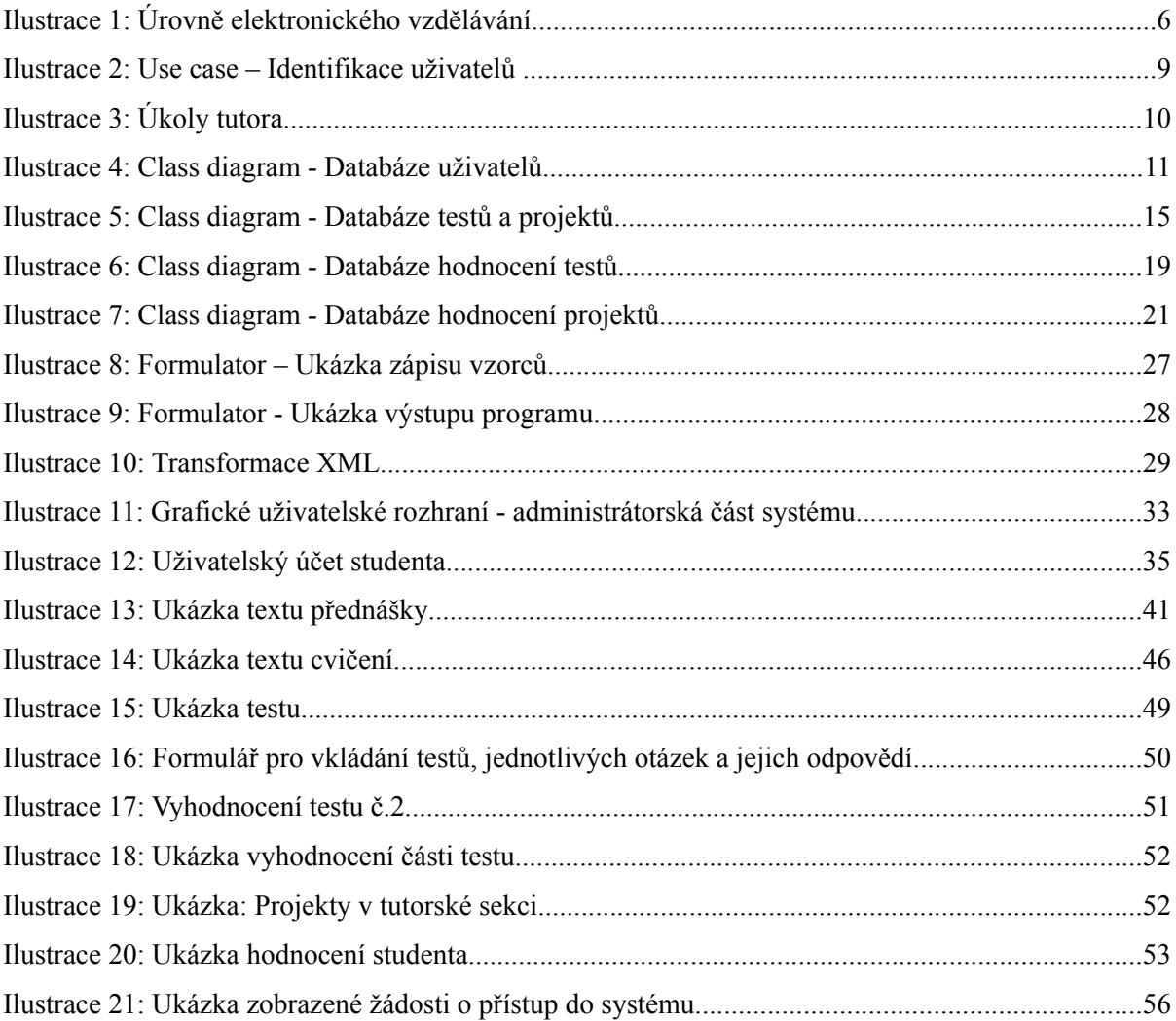

# **Příloha A – Obsah CD**

Na přiloženém CD naleznete:

- ➢ zdrojové texty vytvořeného elearningového systému adresář *www*
- ➢ dokumentace k systému (text diplomové práce) adresář *dokumentace*

Adresář *www* má následující základní strukturu:

- ➢ *data* zde se nachází všechna modifikovatelná data v systému, nastavena práva i pro zápis
- ➢ *data\prednasky* obsahuje všechny přednášky v systému ve formátu XML, XSL styl prednaska.xsl, seznam všech přednášek pro studentskou sekci seznam\_predn.php, pro tutorskou či administrátoskou sekci seznam\_predn\_tutor.php (seznam je omezen na 13 přednášek, ale lze ho libovolně rozšířit), definice dokumentu prednaska.dtd
- ➢ *data\prednasky\schemata* zde jsou uložena všechna schémata ve formátu GIF, na které se odkazují jednotlivé přednášky
- ➢ *data\prednasky\vzorce* adresář vzorce obsahuje uložené vzorce z programu Formulator, jejichž zdrojový text je v přednáškách použít
- ➢ *data\cviceni* obsahuje všechna cvičení v systému ve formátu XML, XSL styl cviceni.xsl, seznam všech cvičení pro studentskou sekci seznam\_cviceni.php, pro tutorskou či administrátoskou sekci seznam\_cviceni\_tutor.php (seznam je omezen na 6 cvičení, ale lze ho libovolně rozšířit), definice dokumentu cviceni.dtd
- ➢ *data\cviceni\schemata* zde jsou uložena všechna schémata ve formátu GIF, na které se odkazují jednotlivá cvičení
- ➢ *data\cviceni\vzorce* adresář vzorce obsahuje uložené vzorce z programu Formulator, jejichž zdrojový text je ve cvičení použít
- ➢ *data\informace* soubory z tohoto adresáře obsahují obecné informace k systému, na které se lze v systému odkazovat, jsou to: informace o předmětu, o systému, kontakt na administrátora, úvod k e-learningu a důležité odkazy
- ➢ *data\navody* do této složky jsou umístěny návody k funkcím systému, např. nápověda k tvorbě MathML či k tvorbě přednášek
- ➢ *data\projekty* do tohoto adresáře se ukládají odevzdané projekty
- ➢ *data\testy* jelikož testy se ukládají do databáze, soubory zde uvedené obsahují funkce pro výběr testů z databáze a jejich seznam (omezen na načtení 7 testů, lze libovolně rozšířit),

obojí zvlášť pro studenty a zvlášť pro tutory, příp. administrátory, dále obsahuje schémata použitá v testových otázkách

- ➢ *databaze* obsahuje soubor pro spojení s databází a exportovaná data z databáze s příponou txt
- ➢ *download* složka obsahuje data ke stažení spolu s funkcí pro uložení dat na serveru, práva pro ukládání do této složky má tutor pomocí systémové funkce a administrátor prostřednictvím FTP
- ➢ *forum* obsahuje zdrojové kódy fóra PHPBB, které je distribuováno jako open source
- ➢ *chat* zde lze uložit zdrojové kódy pro chat
- ➢ *sekce* obsahuje jednotlivá zabezpečená rozhraní
- ➢ *sekce\admin* obsahuje rozhraní a funkce dostupné uživateli s oprávněním administrátora
- ➢ *sekce\tutor* obsahuje rozhraní a funkce dostupné uživateli s oprávněním tutora
- ➢ *sekce\student* obsahuje rozhraní a funkce dostupné uživateli s oprávněním studenta
- ➢ *sekce\host* obsahuje rozhraní a funkce dostupné uživateli s oprávněním hosta
- ➢ *funkce* obsahuje funkce, které systém umožňuje více sekcím, např. přihlášení do systému, tisk výukového materiálu, editování atd.
- ➢ *styly* v tomto adresáři jsou uloženy grafické informace o systému v souboru styly.css, logo, příp. jiné grafické prvky jsou uloženy v podadresáři *img*
- ➢ hlavní adresář *www* obsahuje všechny zmíněné podadresáře a dále základní rozhraní systému

# **Příloha B – Ukázka přednášek**

Pozn.: Texty jsou vytištěny z webu http://elearning.ic.cz.

#### Obvody se střídavým proudem

V obvodech střídavého proudu se neustále periodicky mění velikost a směr proudu a popis takových obvodů je složitější než u obvodů, ve kterých prochází proud stejnosměrný. V této přednášce se budeme věnovat právě popisu takových obvodů. .<br>Proudy se pak dělí do 3 základních skupin:

· stejnosměrný - proud, jehož hodnota v čase nemění ani velikost, ani polaritu

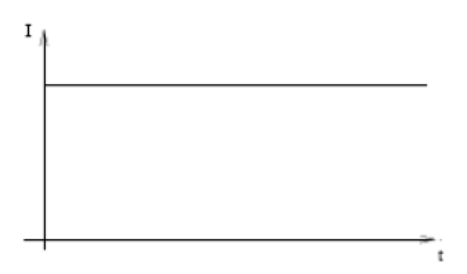

· impulsní - proud, který v čase mění svoji velikost, ale ne polaritu

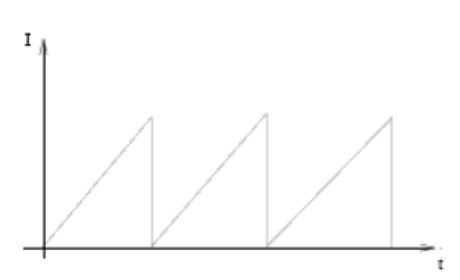

· střídavý - proud, který v čase mění polaritu

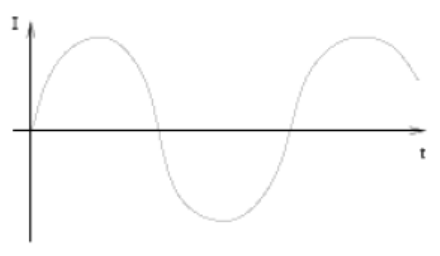

Střídavý proud mívá většinou periodický průběh. Důvodem je princip výroby takového průběhu - rotace cívky v magnetickém poli.

#### Základní pojmy

- · Otáčením vodivého závitu ve stejnorodém magnetickém poli se na koncích závitu indukuje střídavé napětí a vnějším obvodem připojeným k závitu prochází střídavý proud.
- · Nejvyšší dosažené napětí se nazývá amplituda napětí U<sub>m</sub>, nejvyšší dosažený proud se nazývá amplituda proudu Im.
- · Okamžitá hodnota napětí se označuje u. Určí se podle známého fyzikálního vzorce:  $u = U_{\text{max}}$ .sin( $\omega t + \varphi$ )
- · Grafem závislosti proudu nebo napětí na čase je sinusoida. Takový proud nazýváme sinusový (harmonický) střídavý proud.
- · Perioda T je nejkratší doba, po které se průběh napětí a proud opakují. Je to doba, během které proběhne jeden elektrický kmit. Jednotkou periody je sekunda.
- · Frekvence f udává počet kmitů za jednu sekundu. Jednotkou frekvence je Hertz [Hz].
- Pro vztah mezi frekvencí a periodou platí  $f = 1/T$ .
- Úhlová frekvence je definována vztahem  $\omega = 2$ nf
- Fázový posun o označuje posun počátku sinusoidy oproti matematickému průběhu funkce sin x.

Pozn.: Obvodové veličiny označujeme malými písmeny, někdy ještě uvádíme jejich závislost na čase (t), jedná se o okamžité proměnné veličiny, resp. střídavé veličiny. Velkými písmeny označujeme veličiny nezávislé na čase, resp. stejnosměrné veličiny.

## Kondenzátor

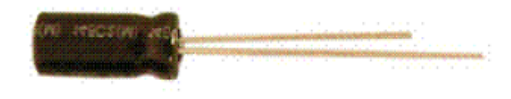

Kondenzátor se skládá ze dvou paralelních desek, které nejsou vodivě spojeny. Pokud přiložíme na kondenzátor napětí, přivádí se elektrické náboje, které se hromadí (nabíjení kondenzátoru). Čím je větší napětí na kondenzátoru, tím menší proud jím teče. V praxi říkáme, že proud předbíhá napětí. Okamžitou hodnotu proudu kondenzátorem pak vypočítáme jako:  $i = I_{\text{max}}$ .sin( $\omega t + \frac{\pi}{2}$ )

Měrnou vlastností kondenzátoru je kapacita, označovaná písmenem C. Jednotkou je F [farad].

## Cívka

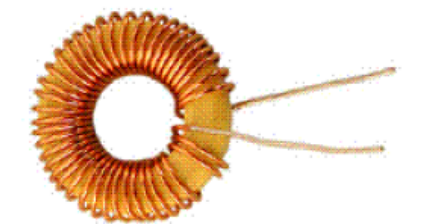

Cívka se skládá ze závitů vodiče. Využívá principu elektromagnetické indukce. Změna protékajícího proudu způsobí vznik magnetického pole působícího proti této změně. Proud se zpožďuje za napětím. Okamžitou hodnotu proudu cívkou pak vypočítáme jako:  $i = I_{\text{max}} \sin(\omega t - \pi/2)$ 

Měrnou vlastností cívky je indukčnost, označovaná písmenem L. Jednotkou je H [henry].

## Bezpečnost práce v elektrotechnice - 2. část

## Vyhláška 50/1978 sb. o odborné způsobilosti v elektrotechnice

Vyhláška určuje stupně kvalifikace pro obsluhu, práci, projektování a revize elektrických zařízení. Určuje také podmínky pro získání příslušné kvalifikace a povinnosti pracovníků příslušné organizace. Pracovníci, kteří při své činnosti zacházejí s elektrickou energií musí být tělesně a duševně způsobilý a musí splňovat uvedené podmínky.

### § 3 Pracovník seznámený

Organizace pověří pracovníka, který zaměstnance seznámení s předpisy, které se vztahují k její činnosti a jsou obeznámeni s nebezpečím, které může vzniknout. O seznámení je proveden zápis, který podepíší seznamující i seznámení. Seznámení je platné do doby změny pracovní náplně, nebo podmínek pracovní činnosti.

### § 4 Pracovník poučený

Musí absolvovat prokazatelné poučení o předpisech, které se vztahují k činnosti, absolvovat školení a seznámit se s první pomocí při úrazu elektrickým proudem. Organizace určí obsah, délku a způsob ověřování znalostí. Pověří též pracovníka, který poučení provádí. O poučení je prováděn zápis podepsaný pracovníkem, který poučoval. Je podepsán také poučenými.

§ 3a § 4 nevyžadují odborné elektrotechnické vzdělání.

### § 5 Pracovník znalý

Tito pracovníci mají ukončené odborné elektrotechnické vzdělání (nevyžaduje se praxe). Organizací pověřený pracovník provede zaškolení a ověření znalostí (popr. přezkoušení). Pořídí se zápis podepsaný školícím a školenými. Je povinností organizace zajistit přezkušování nejpozději přes tři roky. Hodnotí se vyhověl - nevyhověl (organizace může stanovit opravný termín, do té doby je pracovník zařazen do nižšího kvalifikovaného stupně).

### § 6 Pracovník pro samostatnou činnost

Pracovníci znalí s vyšší kvalifikací. Musí splňovat § 5. Musí prokázat alespoň minimální praxi v oboru. Organizace zařídí zkoušku a co tři roky prezkušování. Prezkušování provádí alespoň tříčlenná komise, která pořídí podepsaný zápis, na jehož základě obdrží zkoušený osvědčení, kde je uveden druh činnosti a příslušná zařízení.

### § 7 Pracovník pro řízení činnosti

Stejné podmínky jako pro § 6, alespoň minimální praxe, v rámci zkoušek otázky z oblasti řízení činnosti. Po zkoušce je zápis a vydáno osvědčení. Přezkušování přes tři roky. Zkouška má být nahlášena orgánu dozoru IBP (inspektorát bezpečnosti práce) alespoň čtyři týdny předem.

### § 8 Pracovník pro řízení provozu a činnosti prováděné dodavatelským způsobem

Musí splňovat všechno, co obsahuje § 7. Musí mít opět minimální praxi. Dostává další otázky z řízení provozu. Zkouška nebo přezkušování se nahlásí kromě IBP také odbornému dozoru (nejméně čtyři týdny předem).

## § 9 Pracovník pro provádění revizí

Pracovníci znalí s vyšší kvalifikací. Potřebná praxe 3-5 let VŠ.

§ 10 Pracovníci pro projektování a řízení projektování

Odborné vzdělání a předepsaná praxe. Přezkušování a odborný růst zajištuje provozující organizace.

§ 11 Kvalifikace ve zvláštních případech

Pracovníci, kteří nesplňují některá kritéria a provádějí nějakou činnost (výukovou, výzkumnou), mohou po složení zkoušek obdržet potřebný paragraf se specifikací na činnost a prostor, kde tuto odbornost můžou vykonávat (napr. laboratoř VŠ).

# **Příloha C – Ukázka democvičení**

Pozn.: Texty jsou vytištěny z webu http://elearning.ic.cz.

## Kirchhoffovy zákony

## 1. Kirchhoffův zákon

Algebraický součet všech proudů v uzlu se rovná nule. (Proudy tekoucí z uzlu bereme s kladným znaménkem, proudy tekoucí do uzlu se záporným znaménkem.)

$$
\sum_{k=1}^{n} I_k = 0
$$
 
$$
I_3
$$
 
$$
I_2
$$

$$
-I_1 - I_2 + I_3 = 0
$$

## 2. Kirchhoffův zákon

Algebraický součet všech svorkových napětí zdrojů a všech úbytků napětí na spotřebičích se v uzavřené smyčce rovná nule.

$$
\sum_{k=1}^{n} U_k = 0
$$

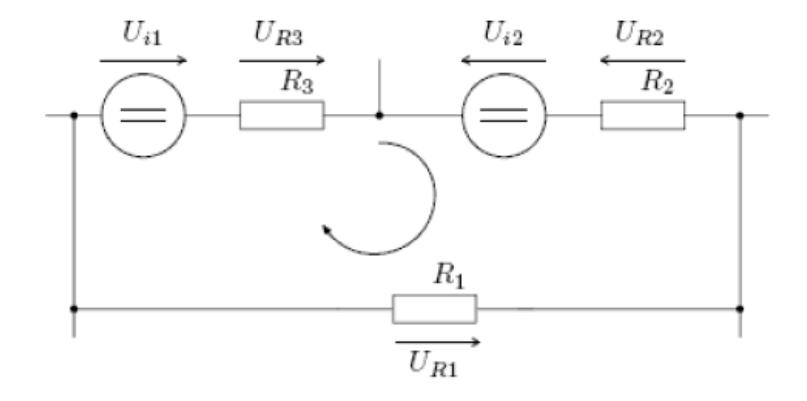

 $U_{11} + U_{R3} - U_{12} - U_{R2} - U_{R1} = 0$ 

## Příklad

V obvodu podle zapojení na obrázku vypočtěte proudy I<sub>1</sub> a I<sub>2</sub>. Hodnoty obvodových prvků jsou U<sub>1</sub> = 12 V, U<sub>2</sub> = 1 V, R<sub>1</sub> = 2  $\Omega$ , R<sub>2</sub> = 3  $\Omega$ , I<sub>A</sub> = 3 A.

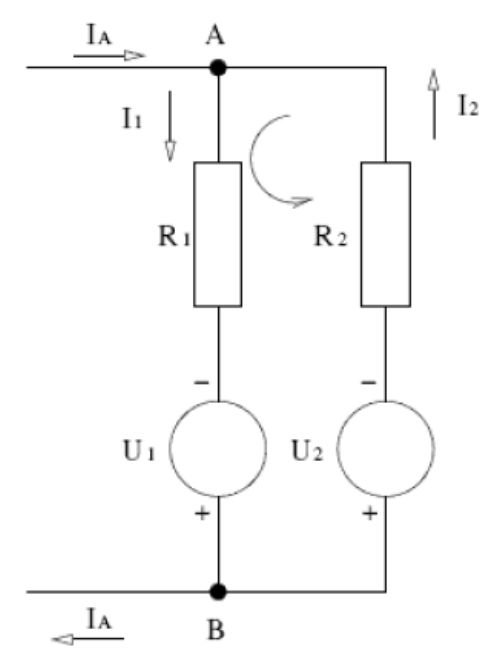

V obvodu označíme předpokládané smysly proudů, uzel A a B a směr oběhu ve smyčce. Pro uzel A platí

Pro smyčku platí

 $I_A + I_2 - I_1 = 0$ 

 $R_1I_1-U_1+U_2+R_2I_2=0$ Po úpravě a dosazení číselných hodnot napětí, rezistorů a proudu bude<br> $I_1 - I_2 = 3$ 

$$
2I_1 + 3I_2 = 11
$$

Po vyřešení soustavy rovnic o dvou neznámých dostáváme  $I_1 = 4 A, I_2 = 1 A$ 

Kontrola vypočtených hodnot Uzel A:  $3+1-4=0$ Smyčka:  $2.4 - 12 + 1 + 3.1 = 0$ 

### Příklad

V obvodu zapojeném podle obrázku stanovte proudy procházející všemi prvky obvodu. Hodnoty obvodových prvků jsou: U<sub>1</sub> = 120 V, U<sub>2</sub> = 6 V, U<sub>3</sub> = 80 V, R<sub>1</sub> = 2  $\Omega$ , R<sub>2</sub> = 6  $\Omega$ , R<sub>3</sub> = 2  $\Omega$ , R<sub>4</sub> =  $3 \Omega$ , R<sub>5</sub> = 2  $\Omega$ , R<sub>6</sub> = 6  $\Omega$ .

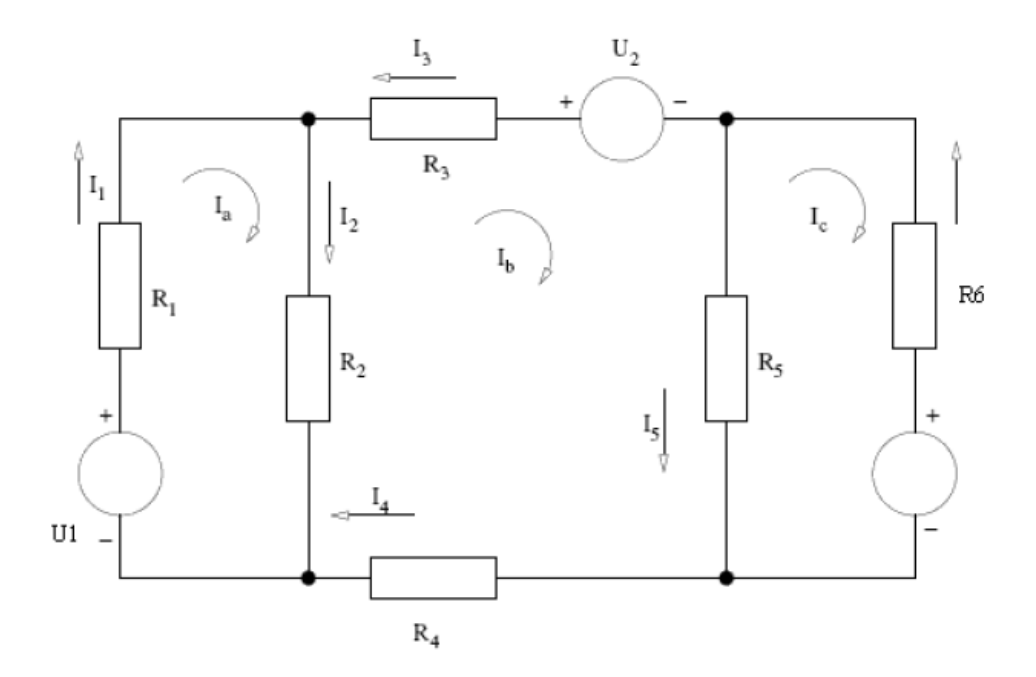

Při řešení použijeme tři smyčky, které si označíme I<sub>a</sub>, I<sub>b</sub> a I<sub>c</sub>. Na každém rezistoru označíme<br>předpokládaný smysl skutečného proudu a označíme jej I<sub>1</sub>, I<sub>2</sub>, I<sub>3</sub>, I<sub>4</sub>, I<sub>5</sub> a I<sub>6</sub>.

Sestavíme pro každou smyčku rovnici podle Kirchhoffova zákona.

Pro smyčku a:  
\n
$$
R_1I_a + R_2(I_a - I_b) - U_1 = 0
$$
  
\nPro smyčku b:  
\n $R_3I_b + U_2 + R_5(I_b - I_c) + R_4I_b + R_2(I_b - I_a) = 0$   
\nPro smyčku c:  
\n $R_6I_c + U_3 + R_5(I_c - I_b) = 0$ 

Po dosazení hodnot dostaneme jednoduchou soustavu rovnic o třech neznámých  $8I_a - 6I_b = 120$ 

$$
-6I_a + 13I_b - 2I_c = -6
$$
  
-2I<sub>b</sub> + 8I<sub>c</sub> = -80

Řešením dostaneme hodnoty příslušných proudů  $I_a = 21 A$ ,  $I_b = 8 A$ ,  $I_c = -8 A$ .

Skutečné proudy získáme pomocí smyčkových proudů

$$
I_1 = I_a = 21A
$$
  
\n
$$
I_2 = I_a - I_b = 13A
$$
  
\n
$$
I_3 = -I_b = -8A
$$
  
\n
$$
I_4 = I_b = 8A
$$
  
\n
$$
I_5 = I_b - I_c = 16A
$$
  
\n
$$
I_6 = -I_c = 8A
$$

Z vypočtených hodnot vidíme, že skutečný proud I3 prochází v opačném smyslu než jsme předpokládali.

## Příklad

Stanovte napětí a proudy na všech prvcích obvodu zapojeného podle obrázku, kde napětí zdroje<br>U = 9 V, proud proudového zdroje I = 0,15 A. Odpory rezistorů jsou R<sub>1</sub> = 30  $\Omega$ , R<sub>2</sub> = 24  $\Omega$ .

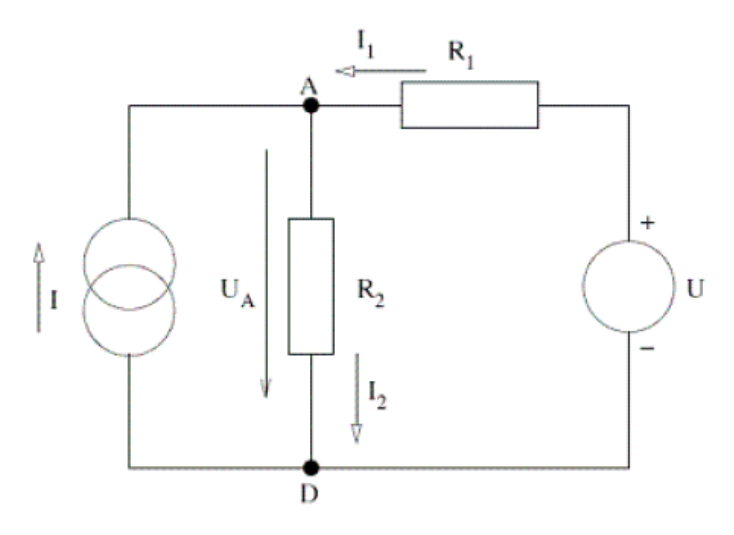

Označíme uzly A a D, přičemž uzel D volíme jako referenční, pak uzlové napětí má uzel A vzhledem k uzlu D a označíme ho jako UA.

Stanovíme rovnici pro uzel A

Po dosazení dostaneme

$$
I+\frac{U-U_A}{R_1}-\frac{U_A}{R_2}=0
$$

 $I + I_1 - I_2 = 0$ 

Z rovnice vypočteme uzlové napětí UA

$$
U_A = \frac{UR_1R_2 + UR_2}{R_1 + R_2}
$$

Po dosazení hodnot dostaneme uzlové napětí

$$
U_A = \frac{0, 15.30.24 + 9.24}{30 + 24} V = 6V
$$

Výpočet proudů

$$
I_1 = \frac{U - U_A}{R_1} = \frac{9 - 6}{30} A = 0, 1A
$$

$$
I_2 = \frac{U_A}{R_2} = \frac{6}{24} A = 0, 25A
$$

$$
U_{R_1} = U - U_A = 3V
$$

$$
U_{R_2} = U_A = 6V
$$

Napětí na rezistorech

## **Příloha D – Ukázka testů**

Pozn.: Texty jsou vytištěny z webu http://elearning.ic.cz.

## Metody řešení obvodů se střídavým napětím

Test ověřuje znalosti z metod řešení obvodů se střídavým napětím.

1. Vypočítejte reaktanci kapacity C = 1 µF a indukčnoti L = 1 H pro kmitočet f = 1000 Hz.

 $\bigcirc$  X<sub>C</sub>=160  $\Omega$ , X<sub>L</sub>=6280  $\Omega$ 

 $\bigcirc$  X<sub>C</sub>=6280  $\Omega$ , X<sub>L</sub>=160  $\Omega$ 

○ žádná z možností

2. Ideální cívka s indukčností L = 25mH má induktanci X<sub>L</sub> = 100Ω. Určete frekvenci procházejícího proudu.

 $\bigcirc$  f = 637 Hz  $C_f = 0.637 Hz$  $\bigcirc$  f = 2000 Hz

3. Určete rovnici okamžité hodnoty napětí pro ideální kondenzátor s kapacitou C = 400µ a Xc = 10Ω, který je připojen ke zdroji střídavého napětí o amplitudě 10 V.

 $Q$ u = 10sin250t  $Q$ u = 10sin40t  $\bigcirc$  u = 10sin0,25t

4. Mějme kondenzátor a rezistor zapojené v sérii se zdrojem střídavého napětí. u = 3V, C = 1F,  $u<sub>C</sub>(0) = 0$ . Určete hodnotu R tak, aby pro časový průběh napětí na kondenzátoru platilo u<sub>C</sub> =  $3 - 3e^{-2t}$ .

 $\bigcirc$  R = 0,5  $\Omega$  $\bigcirc$  R = 2  $\Omega$  $QR = QQ$ 

5. Rezistor, cívka a kondenzátor jsou zapojeny v sérii se zdrojem střídavého napětí. Pro napětí platí:

 $Q$  u = R.i'<sub>R</sub> + L.i'<sub>L</sub> + C.i'<sub>C</sub>  $Q$  u = R.i + u<sub>L</sub> + C.i'<sub>C</sub>  $Q$  u = R.i + L.i'<sub>L</sub> + u<sub>C</sub>

## Bezpečnost práce v elektrotechnice

Test prověřuje znalosti z oblasti bezpečnosti práce v elektrotechnice.

- 1. §3 Pracovník seznámený
- O může samostatně obsluhovat jednoduchá zařízení vysokého napětí.
- $\bigcirc$  může samostatně obsluhovat jednoduchá zařízení všech napětí.
- $\bigcirc$  může samostatně obsluhovat jednoduchá zařízení malého a nízkého napětí.

## 2. Ochrana živých částí před dotykem se zajišťuje

- O izolací nebo zábranou
- samočinným odpojením od zdroje
- O zemněním

## 3. Bezpečnostní barva modrá má význam

- výstraha
- $\bigcirc$  příkaz
- $\bigcirc$  zákaz

4. Jakou barvou se označuje střední vodič ve stejnosměrné soustavě?

- O tmavě červenou
- O na konci a po úsecích světle žlutou
- světle modrou

5. V prostorách, kam smějí pracovníci s nízkou kvalifikací musí být

- $\bigcirc$  bezpečnostní tabulky
- O bezpečnostní tabulky a jiné ochrany (např. zábrana)
- O pracovníci oblečeni do ochranných oděvů
- 6. Vyhláška 50/1978 sb. určuje
- O odbornou způsobilost pro studium na vysoké škole
- $\bigcirc$  bezpečnost práce se studenty
- O odbornou způsobilost pracovníků v elektrotechnice
- 7. Pracovník znalý
- O má ukončené odborné elektrotechnické vzdělání (bez praxe)
- O má ukončené vzdělání (bez praxe)
- O má ukončené odborné elektrotechnické vzdělání (s praxí)
- 8. Příkaz "B" je
- příkaz pro práci na živých částech
- příkaz pro práci na nízkých napětích

O příkaz pro práce, kde musí být pro bezpečnost zajištěna dokonalá organizace

- 9. Příkaz "B" vydává
- $\bigcirc$  pracovník poučený
- pracovník znalý s vyšší kvalifikací
- $\overline{O}$  pracovník znalý
- 10. Revize elektrického zařízení smí provádět
- O pracovník znalý
- → pracovník znalý s vyšší kvalifikací<br>← pracovník poučený s praxí
-